# **Bedienungsanleitung**

Android UHD 4K TV Box Receiver / IPTV/ OTT Mediaplayer

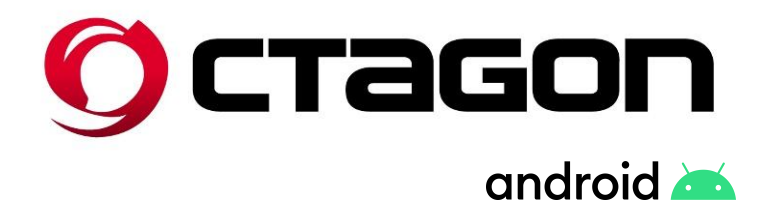

# **OCTAGON SPIRIT V2 4K**

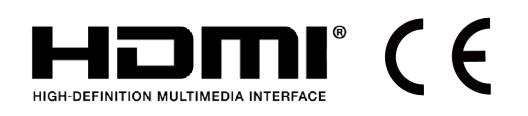

**www.octagon-germany.eu**

## **Installationsanleitung**

**1, Verbinden Sie Ihre Box mit einem HDMI-Kabel mit Ihrem Fernseher.**

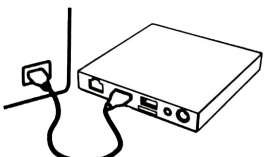

**2, Schließen Sie Ihre Box über das Netzkabel an die Stromversorgung an.**

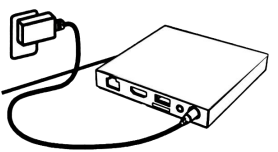

**3, Schalten Sie Ihren Fernseher ein und wechseln Sie zum richtigen HDMI-Eingang.**

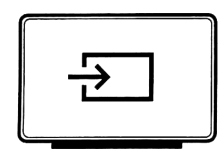

**4, Richten Sie Ihre Box ein und verbinden Sie sie mit Ihrem lokalen Netzwerk.**

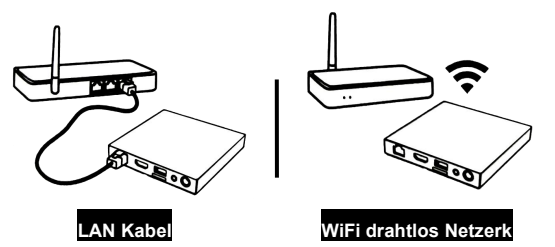

**5, Bitte richten Sie Ihre Box ein, um das wunderbare Erlebnis zu genießen.**

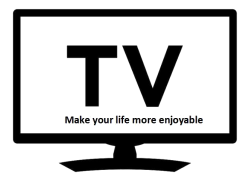

## **Was ist in der Box? (Lieferumfang)**

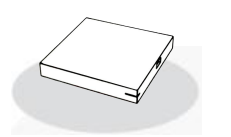

**Octagon Receiver Fernbedienung HDMI Kabel**

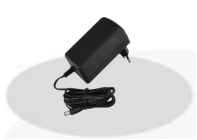

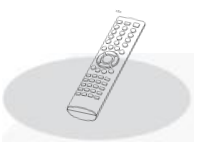

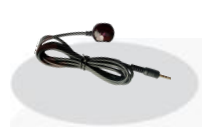

**Netzteil IR Empfänger 2X Batterien**

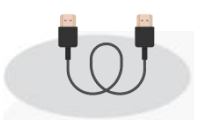

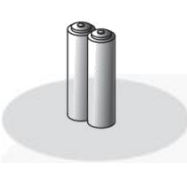

## **SICHERHEITSHINWEISE!**

**Dieses Gerät wurde unter Einhaltung internationaler Sicherheitsstandards gefertigt. Lesen Sie die folgenden Sicherheitshinweise sorgfältig durch..**

**Vielen Dank, dass Sie sich für diesen Receiver entschieden haben! Zu Ihrer Sicherheit und damit Ihr Receiver zuverlässig funktioniert, nehmen Sie sich bitte die Zeit, diese Anleitung aufmerksam zu lesen, bevor Sie das Gerät anschließen und einschalten. Diese Anleitung soll Ihnen helfen, die zahlreichen Funktionen optimal zu nutzen.**

Nehmen Sie den Gehäusedeckel nicht ab. Andernfalls besteht die Gefahr eines elektrischen Schlags. Reparaturen an Stecker, Kabel oder Receiver dürfen nur von qualifiziertem Fachpersonal durchgeführt werden..

#### **Schutzmaß nahmen (Wichtige Sicherheitshinweise):**

- Das Gerät ist nur für Netzanschluss 100- 250 V AC / 50 Hz vorgesehen.
- Ziehen Sie den Netzstecker aus der Steckdose, bevor Sie Wartungs- oder Installationsarbeiten beginnen.

#### **- Anschluss an das TV-Gerät**

• Ziehen Sie den Netzstecker aus der Steckdose.

#### **- Feuchtigkeit**

• Der Empfänger darf keinerlei Flüssigkeiten ausgesetzt sein!

### **- Reinigung**

- Ziehen Sie den Netzstecker aus der Steckdose.
- Verwenden ein leicht angefeuchtetes Tuch, um eventuell anhaftenden Staub zu binden.

#### **- Belüftung**

• Die Kühlschlitze im Gehäusedeckel dürfen keinesfalls abgedeckt werden, um eine sichere Ableitung der im Gerät entstehenden Wärme zu gewährleisten..

#### **- Fremdobjekte**

• Stecken Sie niemals irgendwelche fremden Metallgegenstände in die Einschübe oder Lüftungsschlitze des Gerätes.

#### **- Gewitter**

- Bei Gewitter oder Betriebsstörungen Stecker ziehen.
- **- Reparatur & Wartung**
- Reparatur und Wartungsarbeiten dürfen nur von qualifizierten Fachkräften durchgeführt werden. Da bei diesem Gerät die Trennung vom Stromnetz durch das Ziehen des

Steckernetzteils erfolgt, ist es unbedingt notwendig, dass dieses jederzeit leicht zugänglich ist.

Bitte beachten Sie, dass vor jeglichen Wartungs- oder Installationsmaßnahmen die Stromversorgung unterbrochen werden muss.

Achten Sie darauf, dass das Stromkabel so platziert wird, dass es bei einem Notfall schnell von der Stromversorgung getrennt werden kann.

## **- FRONTBLENDE (VORDERSEITE):**

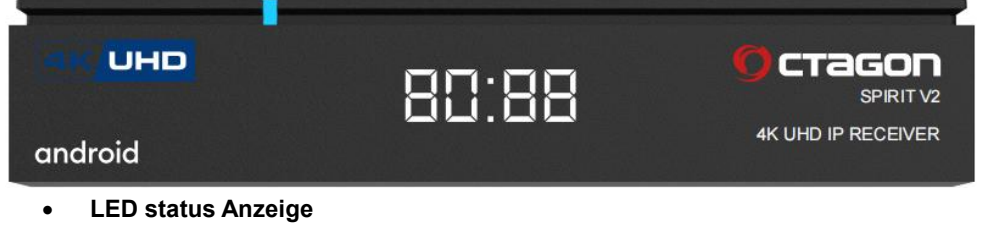

Zeigt Betrieb oder Standby am (grün/ rot)

**Infrarot Empfänger**

IR Sensor befindet sich auf der rechten Seite.

### **- GERÄTE RÜCKSEITE & SEITLICH:**

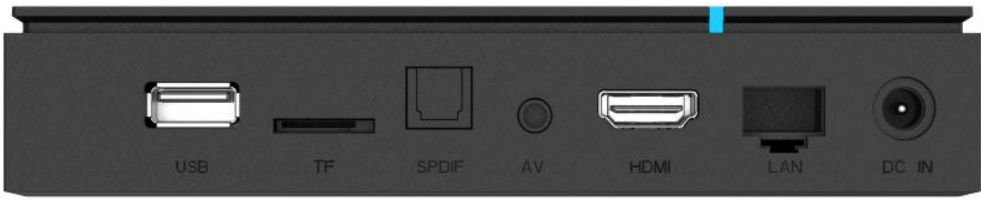

**USB 3.0**

USB 3.0 Anschluß

- **TF Card**
- **AV - Audio & Video**

Composite AV Buchse mit Klinkenstecker.

### **SPDIF AUDIO**

Digitaler Audio Ausgang.

### **HD OUT &HDMI**

HD OUT - HDMI Ausgang zum TV-Gerät.

### **LAN&ETHERNET**

LAN Port RJ45 - Internet Anschluß.

## **DC IN-12V**

Stromanschluss 12 Volts DC, A

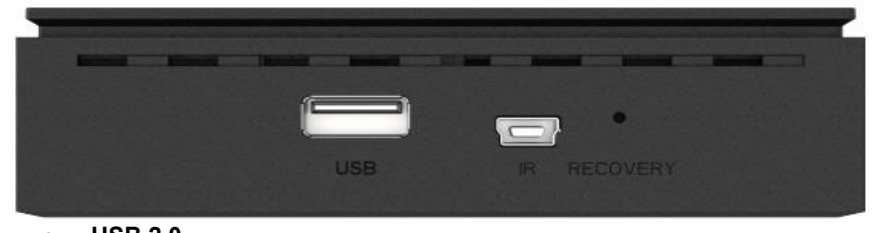

## **USB 2.0**

USB 2.0 Anschluß

### **IR Anschluß**

Externer IR Senser – Infrarotempfänger Port

### **RCOVERY**

RESET Taste für Service.

## FERNBEDIENUNG

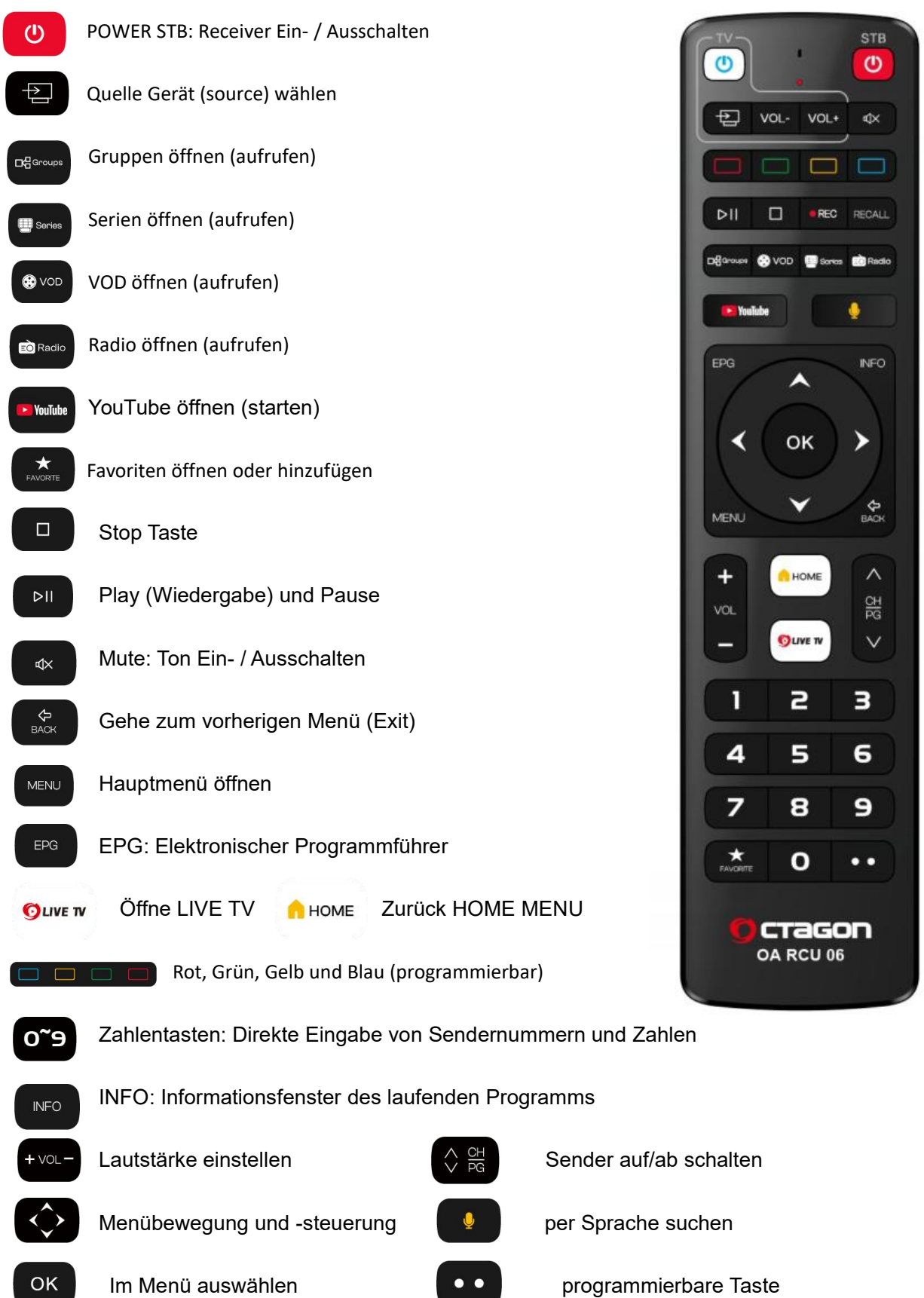

# **Spezifikationen**

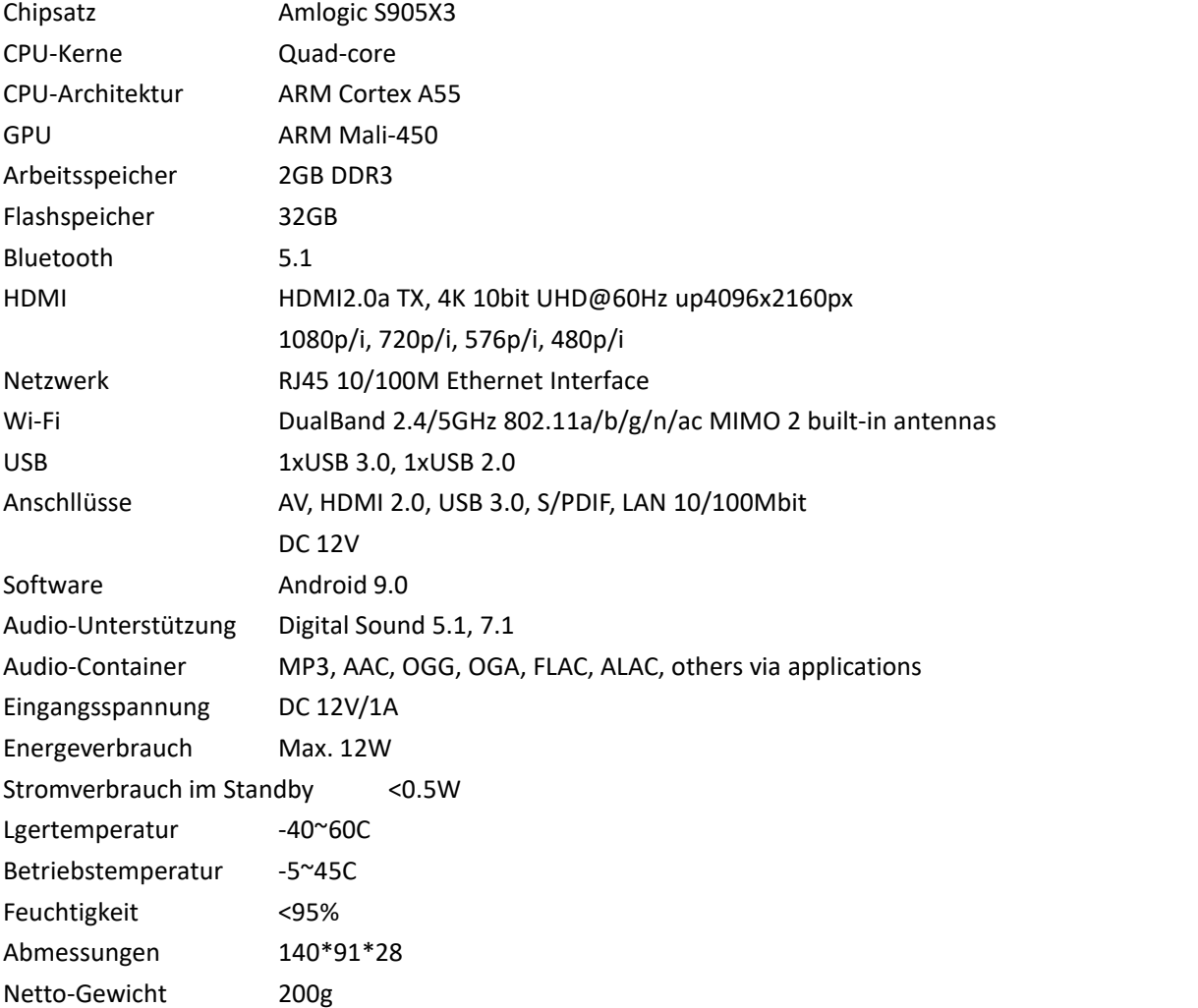

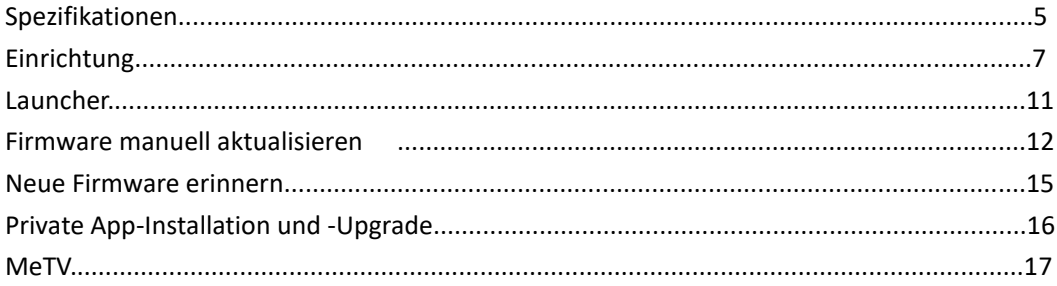

# **Einrichtung**

Dies ist der erste Bildschirm, den Sie sehen, wenn Sie den Empfänger einschalten. Sie müssen die "OK"-Taste der Fernbedienung 6 Sekunden lang drücken, um in den Kopplungsmodus zu gelangen (die LED auf der Fernbedienung

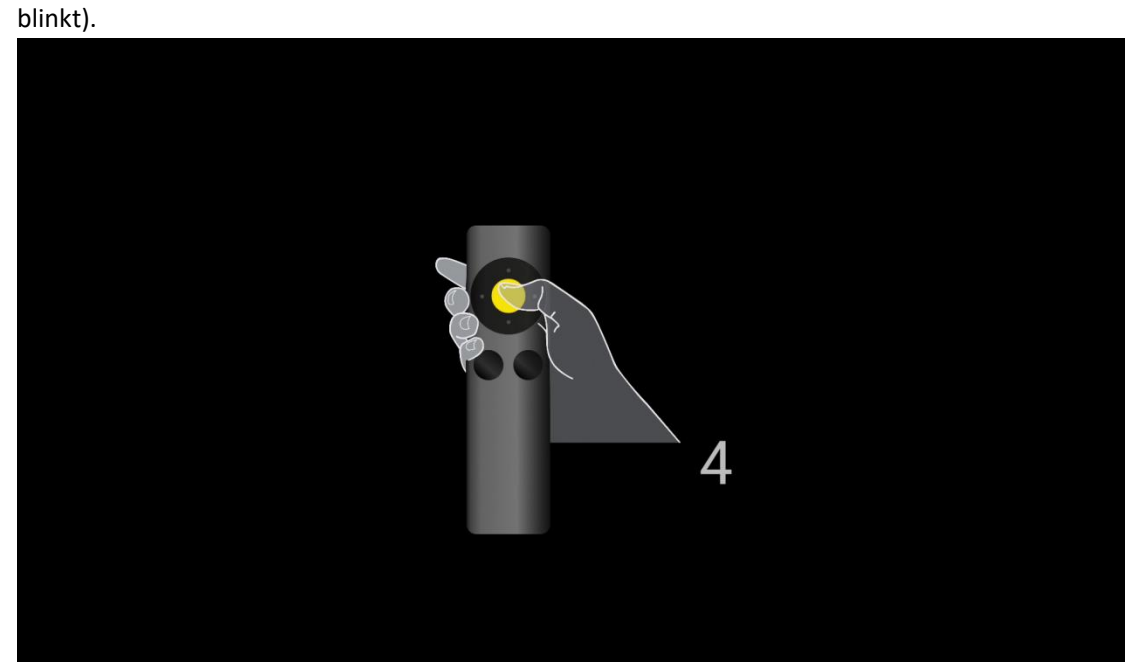

Wenn der Empfänger das Kopplungssignal der Fernbedienung empfangen hat, wird der Kopplungsbildschirm angezeigt.

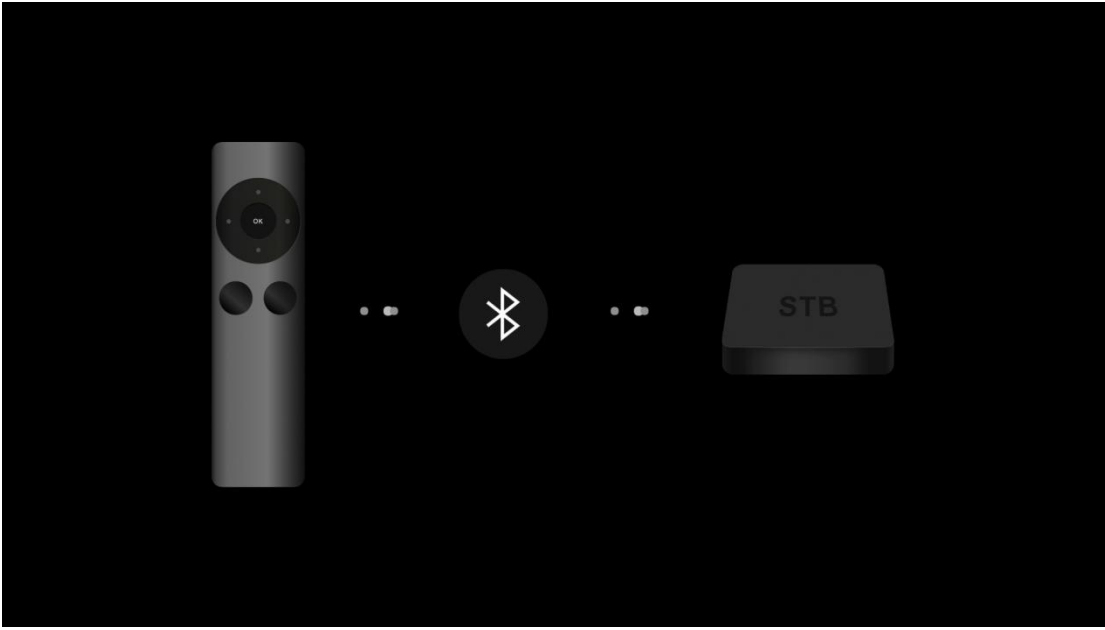

Nach erfolgreicher Kopplung wird das Sprachauswahlmenü angezeigt.

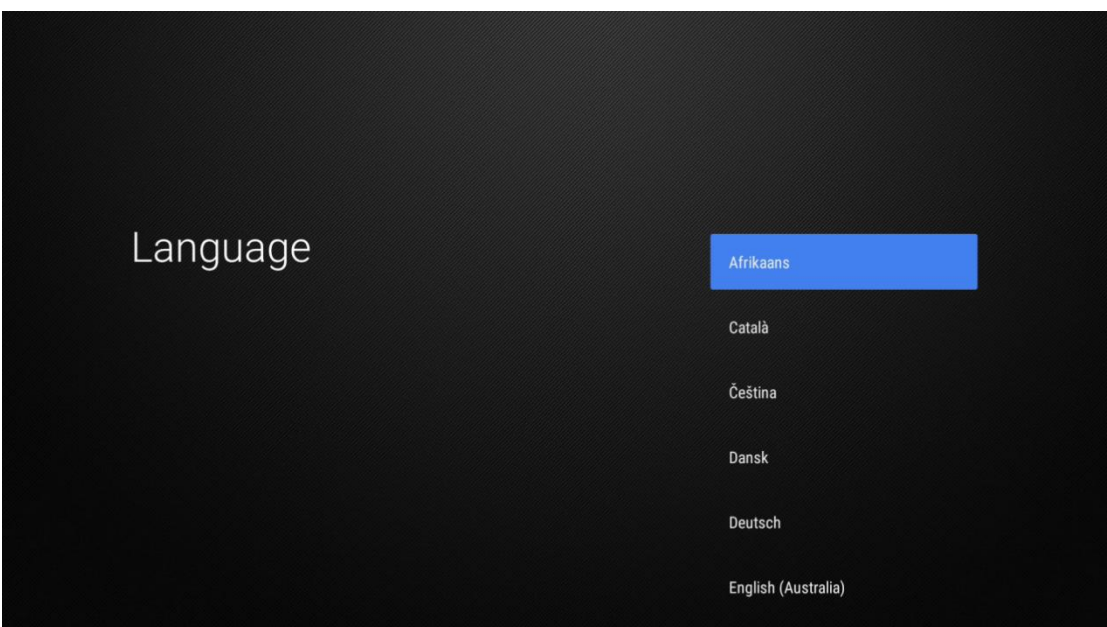

Einrichten der Internetverbindung über

Ethernet.

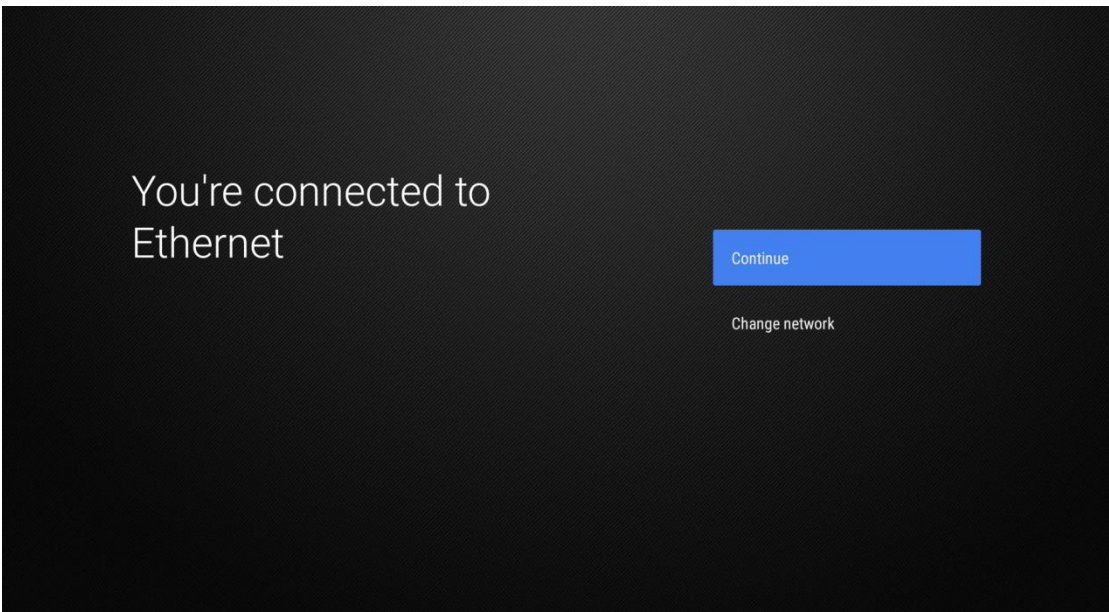

Oder wählen Sie "Netzwerk ändern" für Wi-Fi.

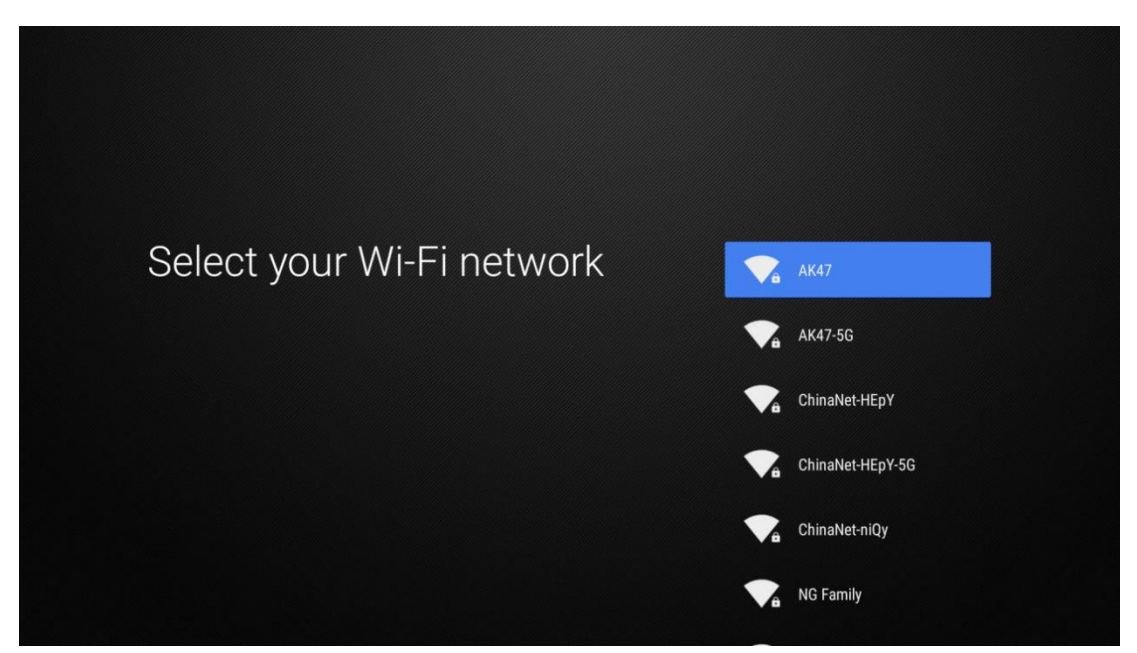

Nachdem die Internetverbindung hergestellt wurde, installiert der Receiver die grundlegenden Anwendungen und die

Standardkonfiguration.

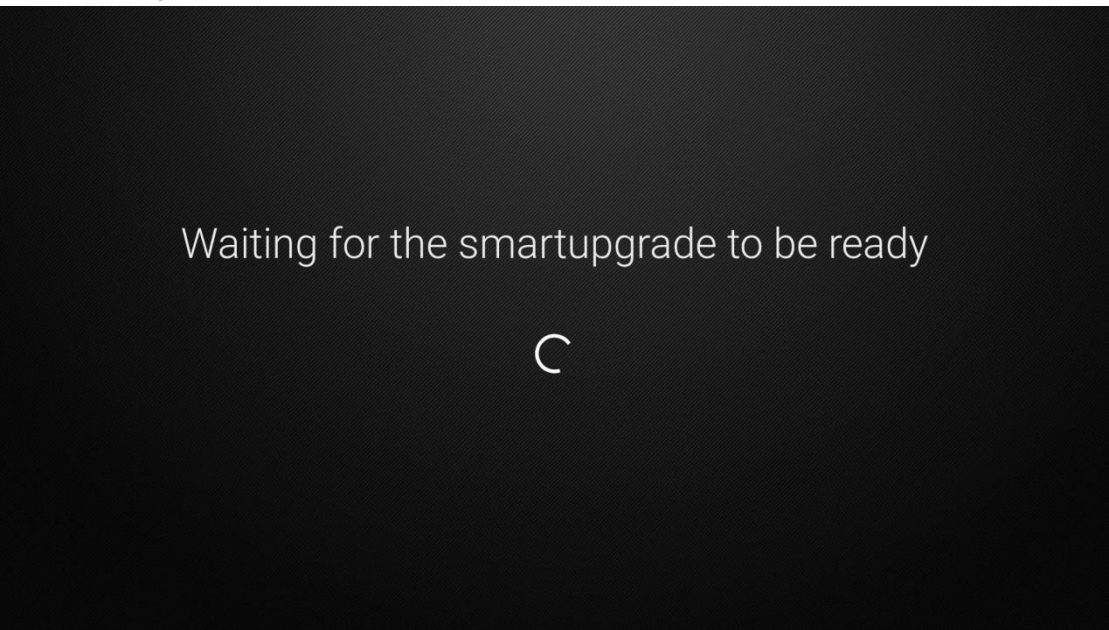

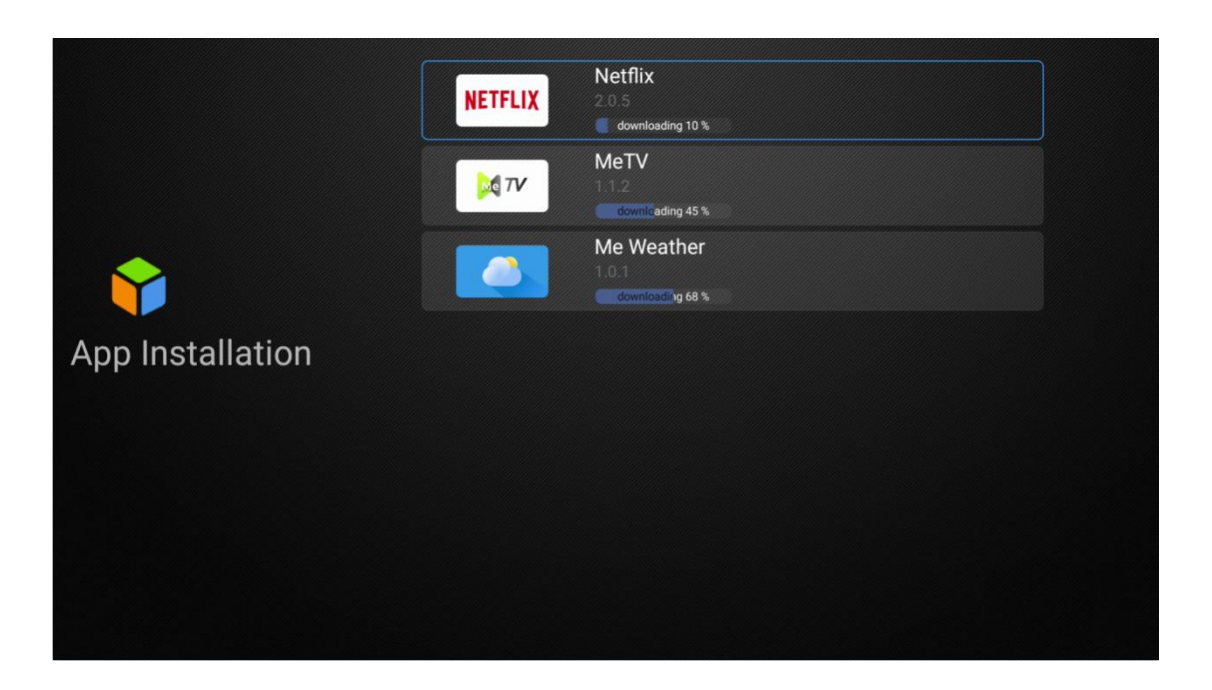

# **Hauptmenü (Launcher)**

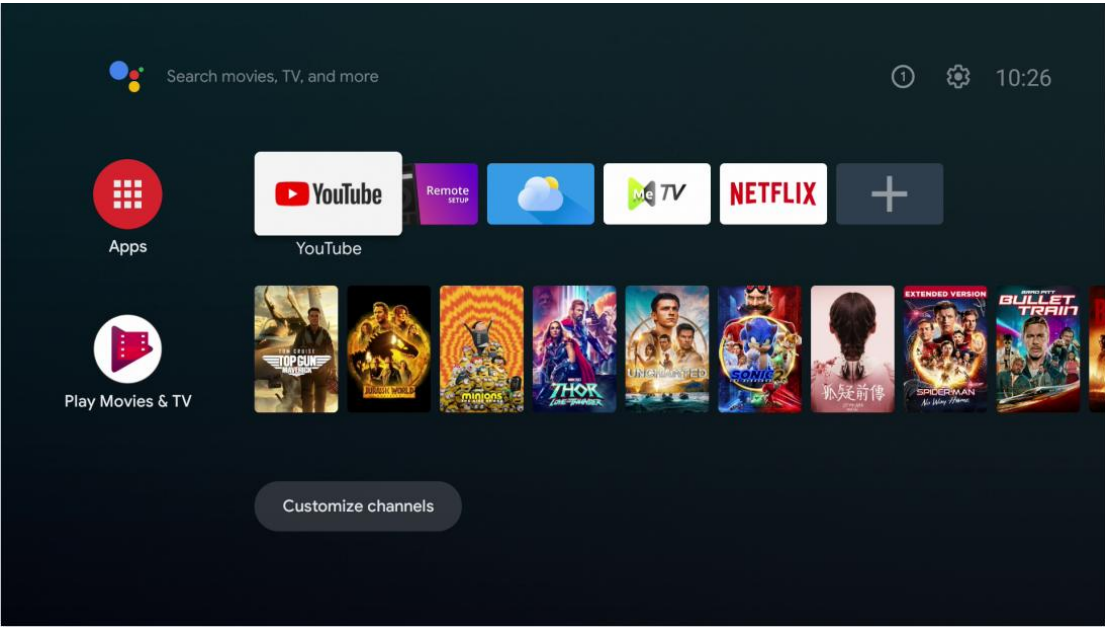

Durch langes Drücken der "OK"-Taste werden Ihnen weitere Funktionen angezeigt, z. B. Starten (öffnen) , Verschieben und Entferne aus den Favoriten.

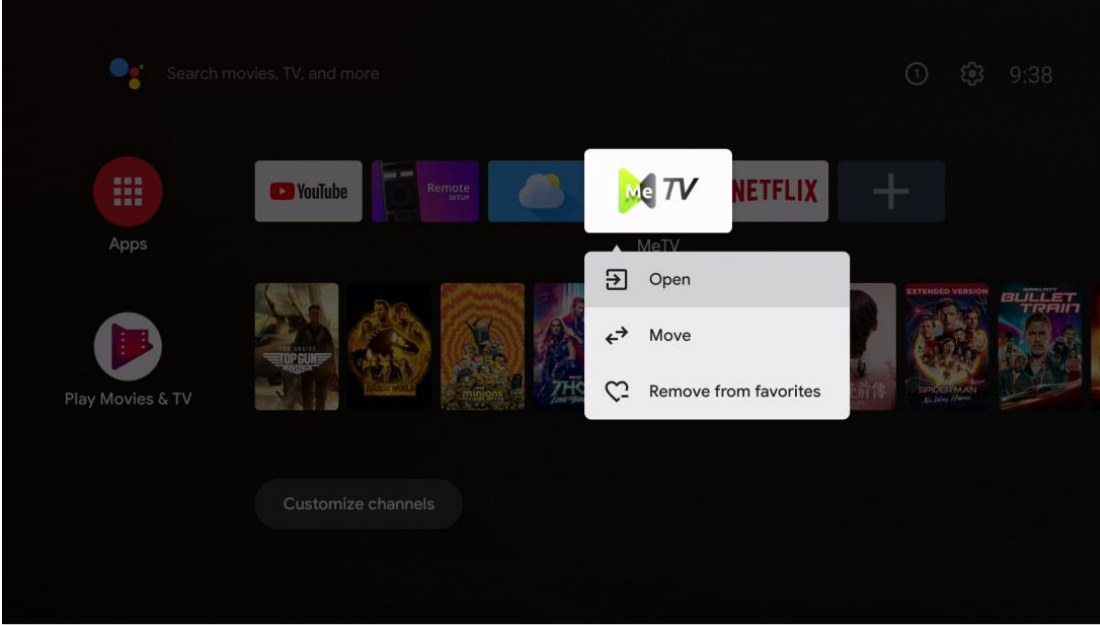

Drücken Sie das **"+"**-Symbol, Sie können dem Hauptmenü (Launcher) weitere Apps hinzufügen.

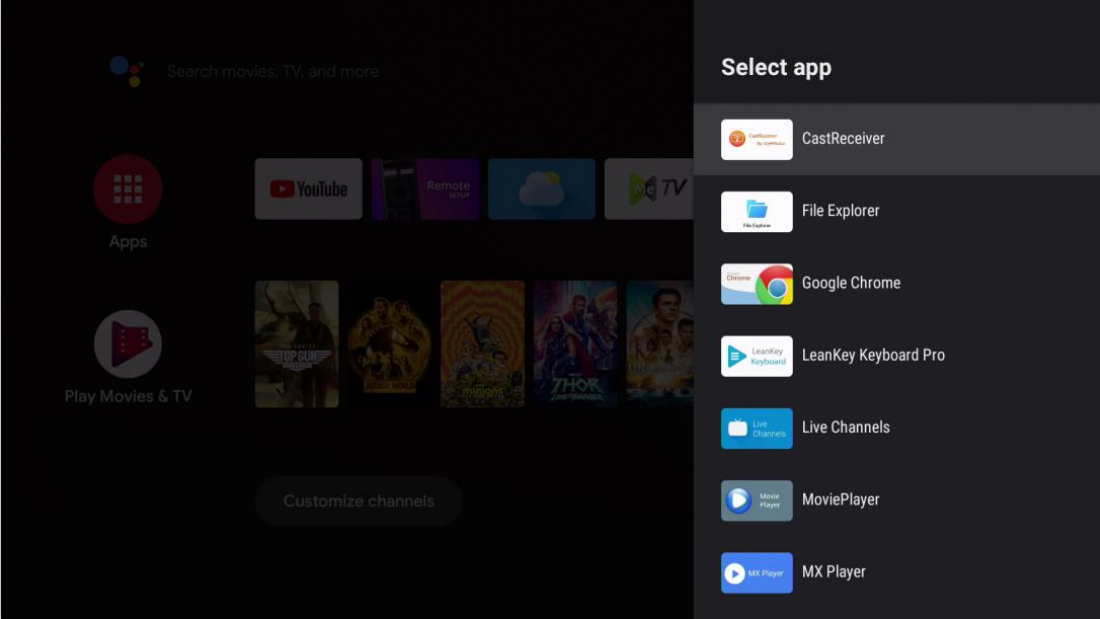

## **Firmware manuell aktualisieren**

Einstellungen > Erweiterte Einstellungen > Systemaktualisierung ein.

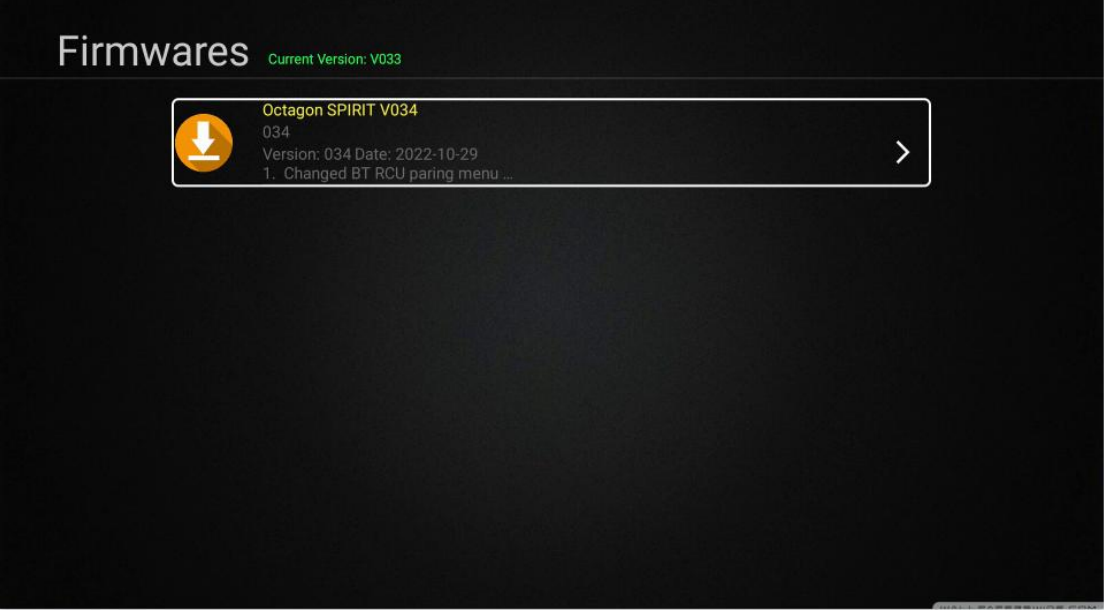

Wählen Sie eine Firmware aus und drücken Sie "OK".

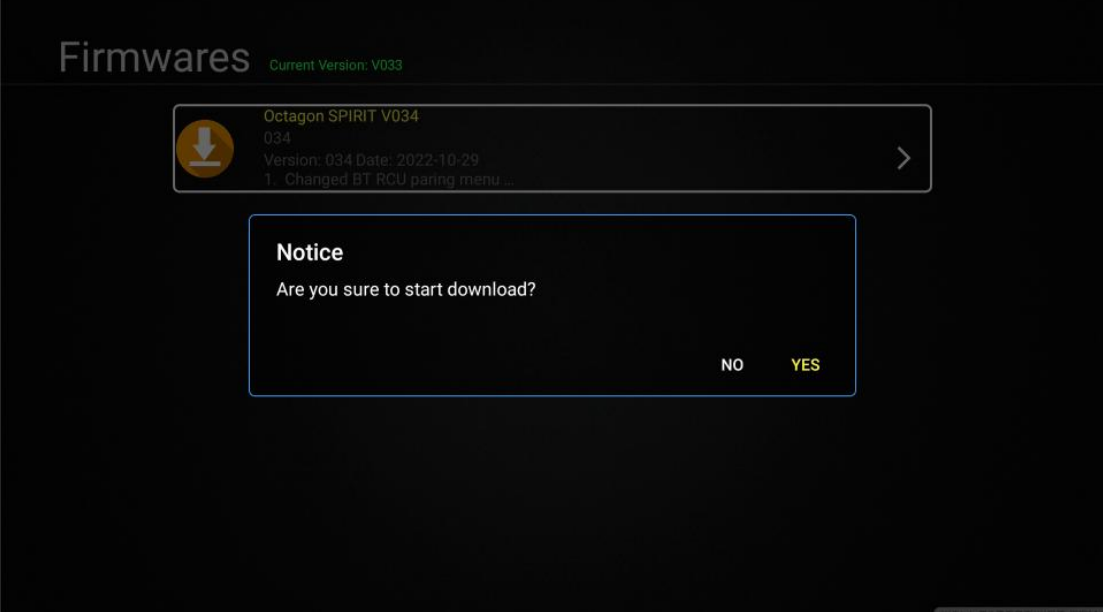

Wählen Sie "JA", um den Download zu starten.

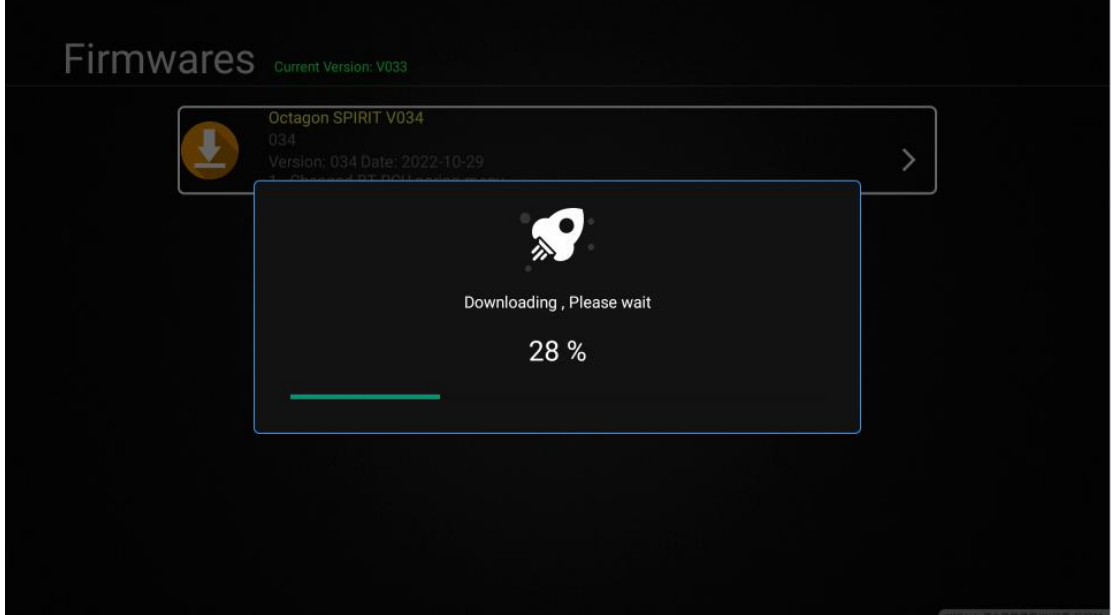

Nach Abschluss des Downloads werden Sie erneut aufgefordert, das Upgrade zu bestätigen.

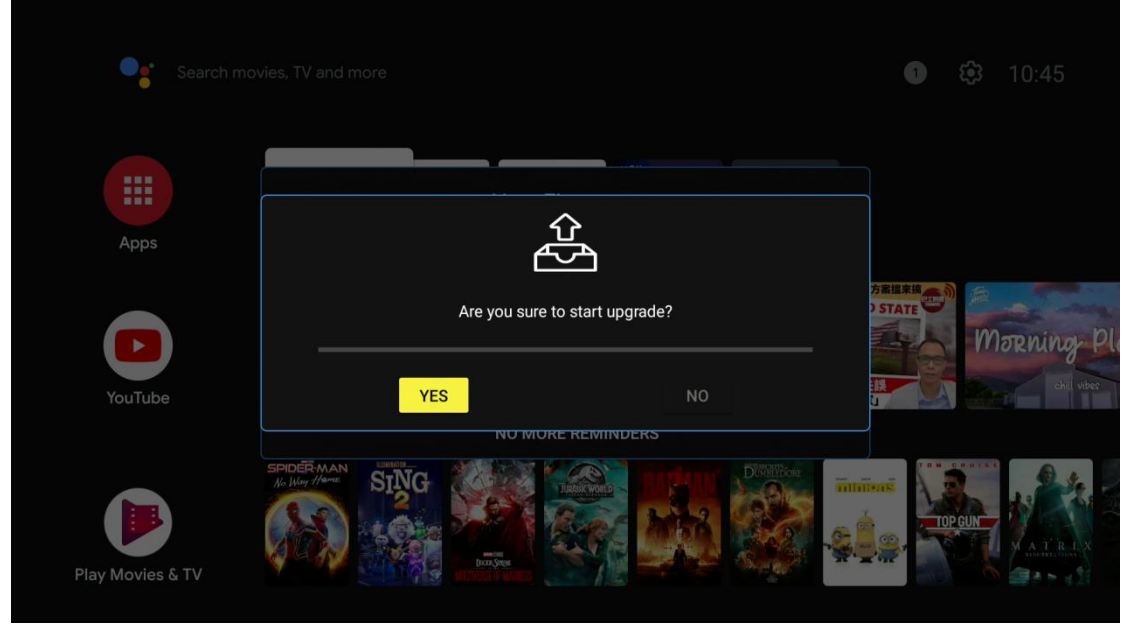

Wählen Sie "JA", das Upgrade wird

gestartet.

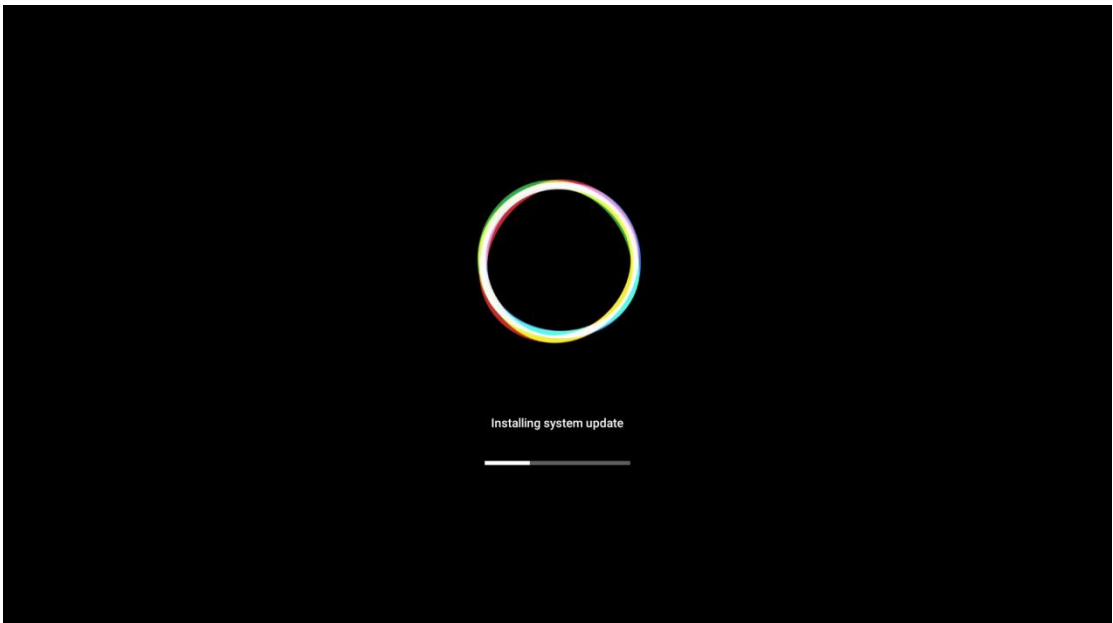

Wenn das Upgrade abgeschlossen ist, wird es automatisch neu gestartet.

## **Neue Firmware erinnern**

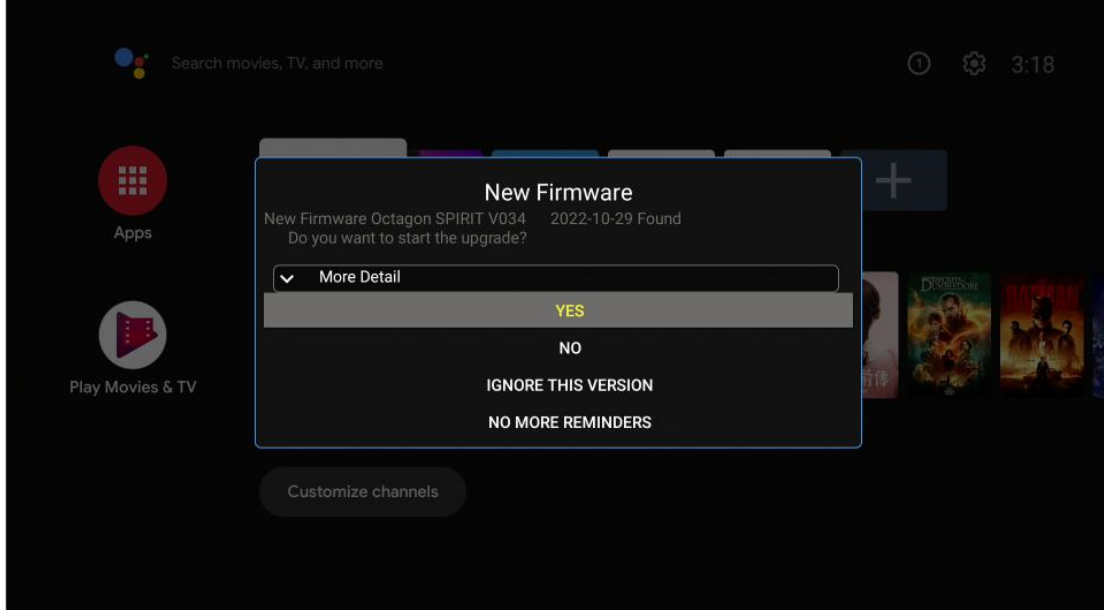

Wenn die neue Version der Firmware online ist, wird eine Meldung angezeigt.

Wählen Sie "JA", der Download und das Upgrade beginnen wie bei "Firmware manuell aktualisieren".

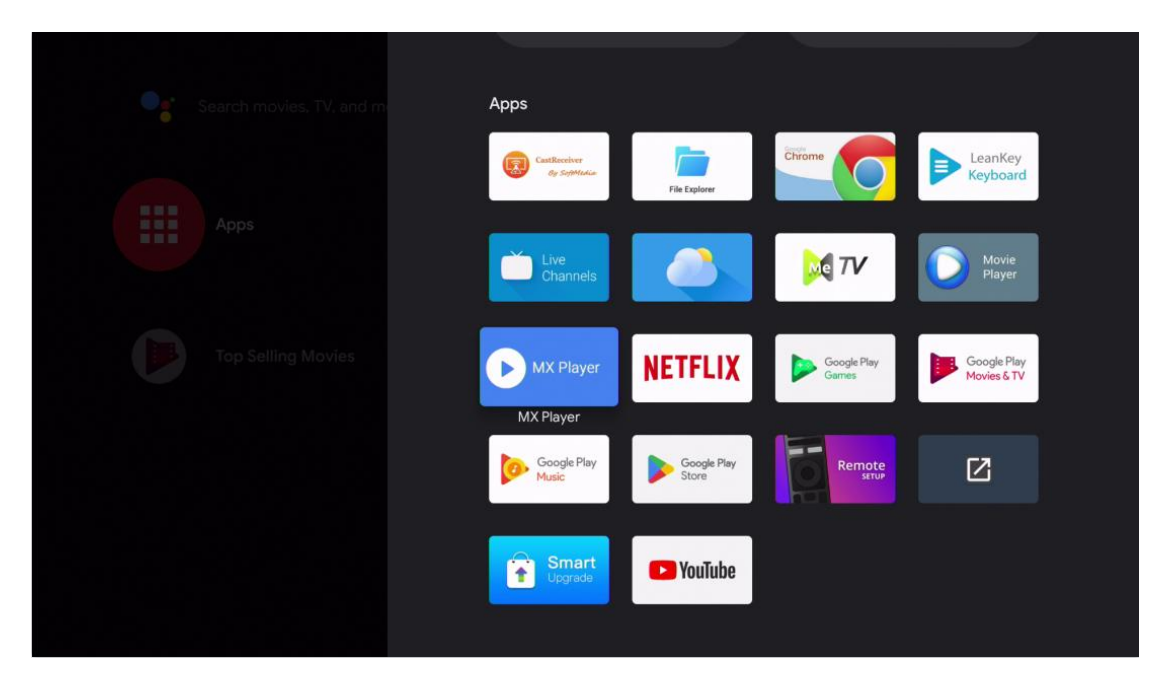

# **Private App-Installation und -Upgrade**

Öffnen Sie die App "Smart Upgrade", es wird die private App-Liste angezeigt.

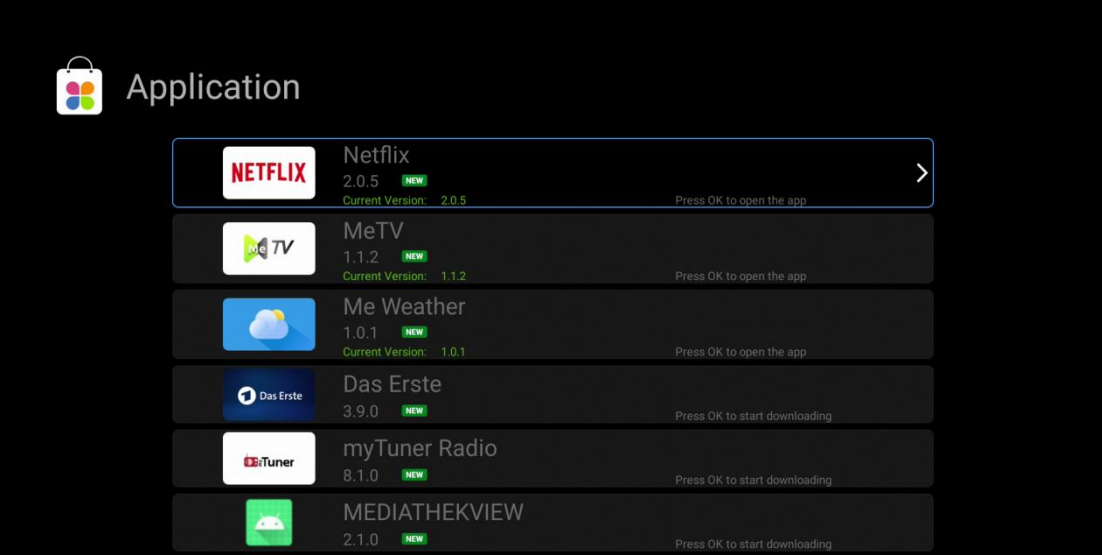

Drücken Sie die "RECHTS"-Taste, Sie können eine Version zum Upgrade oder Downgrade auswählen.

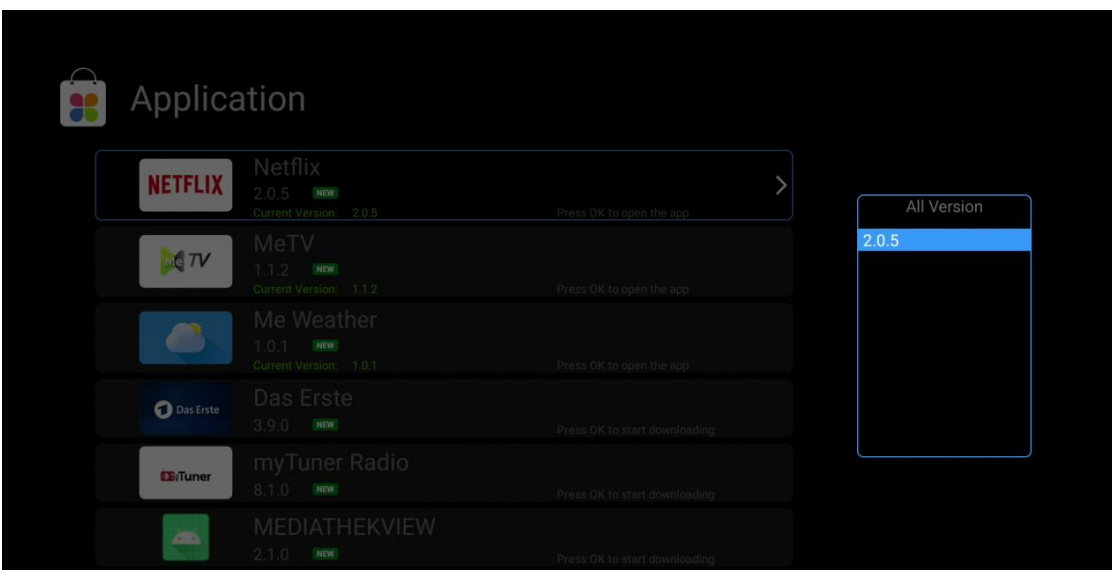

## **MeTV**

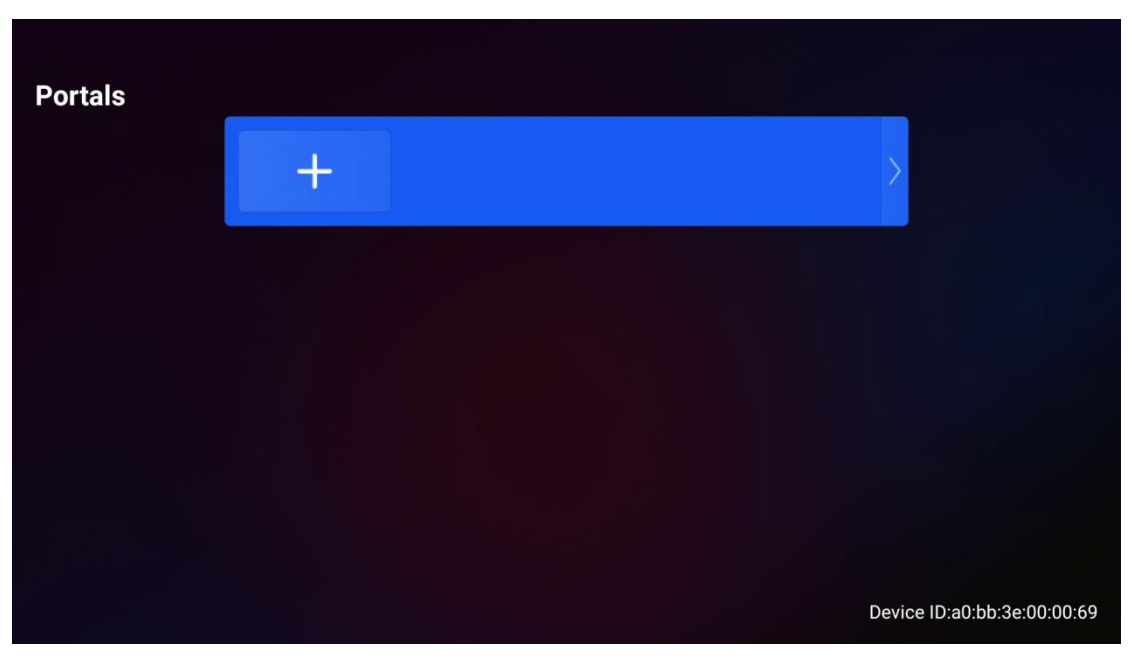

## Drücken Sie die

"RECHTS"-Taste.

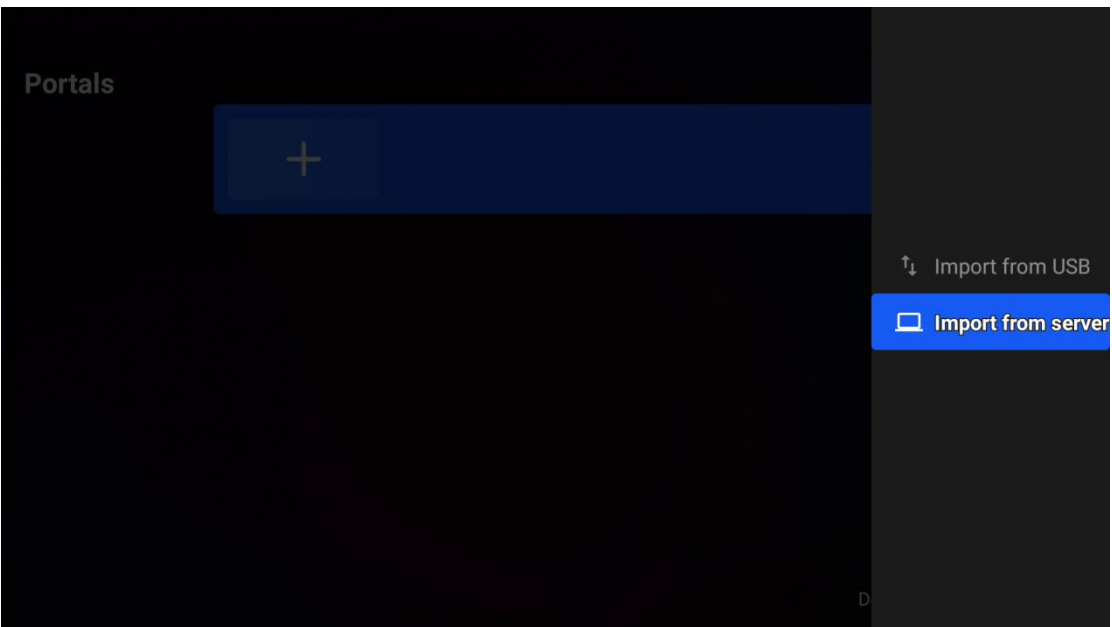

Wählen Sie "Von USB importieren", um Portale von USB zu installieren. Wählen Sie "Vom Server importieren", um Portale aus dem Internet zu installieren.

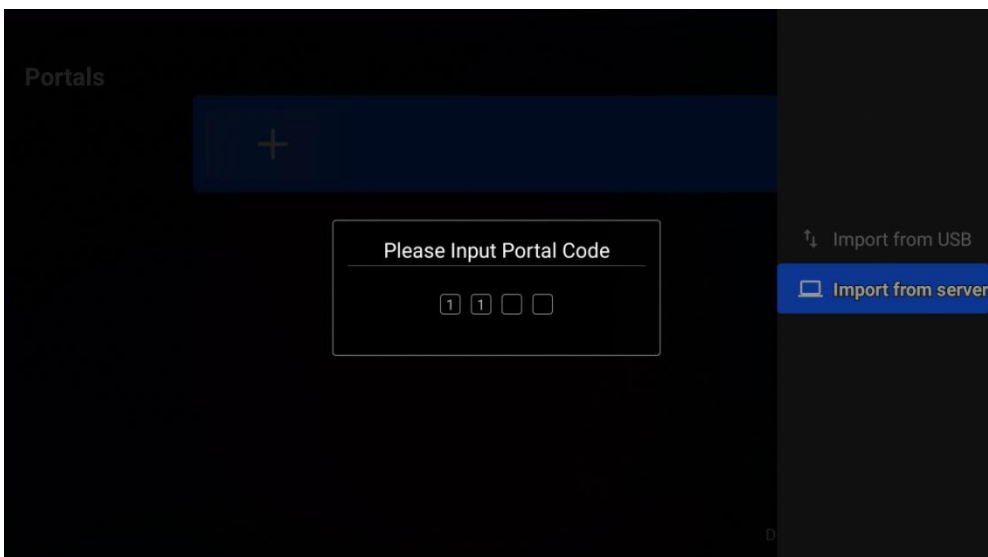

Geben Sie "Portalcode" ein, um die Portale zu installieren.

Sie können das Portal auch manuell bearbeiten.

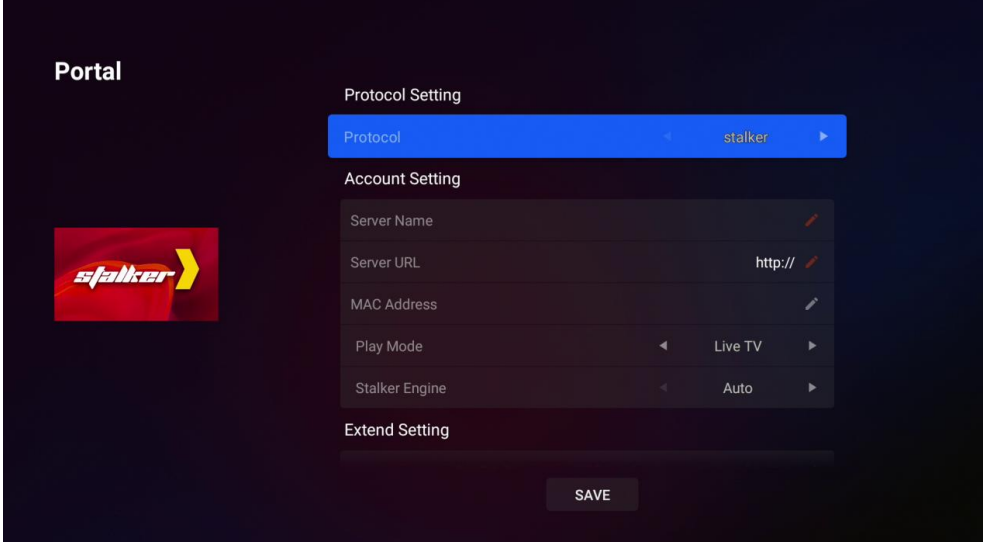

## **WIFI Module:**

Wlan Standard :IEEE 802.11b/g/n Frequency Range:2.400GHz~2.497GHz(2.4GHz ISM Band) Number of Channels: 2.4 GHz CH1~CH14 Modulation:802.11b DQPSK,DBPSK CCK 802.11g/n:OFDM/64QAM 16QAM QPSK BPSK Output Power:802.11b/11Mbps:17±2dbm@EVM≤-15db 802.11g/54Mbps:15±2dbm@EVM≤-28db 802.11n/MCS7:14±2dbm@EVM≤-30db RX sensitivity: 802.11b/11Mbps:-85dbm 802.11g/54Mbps:-72dbm 802.11 n HT20/MCS7:-70dbm

802.11n HT40/MCS7:-66dbm Wlan Standard :IEEE 802.11a/n/ac 2x2 Wifi compliant Frequency Range:4.900GHz~5.845GHz(5.0GHz ISM Band) Number of Channels: 5.15 GHz ~ 5.25 GHz (36,40,44,48) 5.25 GHz ~5.35 GHz(52,56,60,64) 5.5GHz~5.7GHz(100,104,108,112,116,120,124,128,132,136,140) 5.725 GHz ~5.825 GHz(149,153,157,161,165) Modulation:802.11a OFDM/64QAM,16QAM,QPSK BPSK 802.11n:OFDM/64QAM 16QAM QPSK BPSK 802.11ac:OFDM/256QAM Output Power:802.11a/54Mbps:15±2dbm@EVM≤-25db 802.11n HT20/MCS7:14±2dbm@EVM≤-28db 802.11n HT40/MCS7:14±2dbm@EVM≤-28db 802.11ac VHT20/MCS8:13±2dbm@EVM≤-30db 802.11ac VHT40/MCS9:13±2dbm@EVM≤-32db 802.11ac VHT80/MCS9:13±2dbm@EVM≤-32db RX sensitivity: 802.11a/54Mbps:-72dbm 802.11n HT20/MCS7:-69dbm 802.11n HT40/MCS7:-67dbm 802.11ac HT20/MCS8:-65dbm 802.11ac HT40/MCS9:-60dbm 802.11ac HT80/MCS9:-55dbm Maximum input level:802.11a/n/ac:-20dbm Maximum output level:802.11a/b/g/n/ac:20dbm

**Service**

**OCTAGON Germany Buendtenaecker 2 D-79730 Murg Tel: 0049-(0)7763-704484 Fax: 0049-(0)7763-704483 E-Mail: info@octagon-germany.de Internet: www.octagon-germany.de Support: www.octagon-forum.eu WEEE-Reg.-Nr. DE 69966297**

**www.octagon-germany.eu [www.octagon-forum.eu](http://www.octagon-forum.eu)**

# **User manual**

Android UHD 4K TV Box Receiver / IPTV/ OTT Mediaplayer

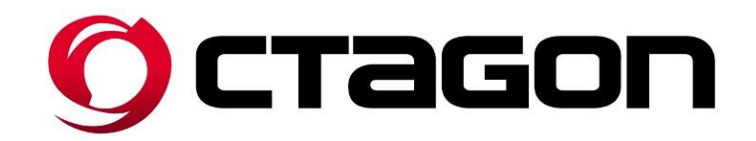

android

# **OCTAGON SPIRIT V2 4K**

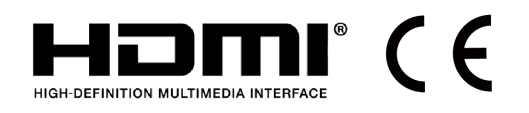

**www.octagon-germany.eu**

## **Installation Guide**

**1,Connect your box to your TV with an HDMI cable**

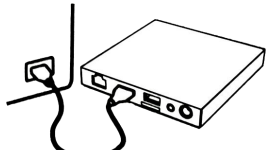

**2,Connect your box to power using the power cord**

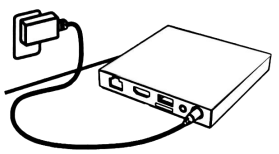

**3,Turn on your TV and switch to the correct HDMI input**

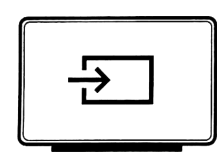

**4,Set-up your box and connect to your local network**

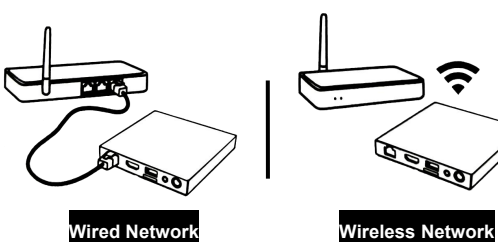

**5,Please set up your box to enjoy the wonderful experience**

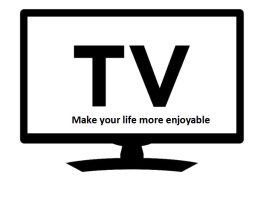

## **What's in the Box?**

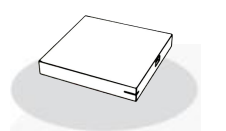

**Media Receiver Remote Control HDMI Cable**

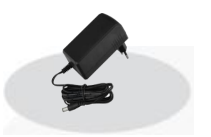

**Power Adapter IR Sensor 2X Batteries**

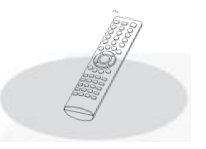

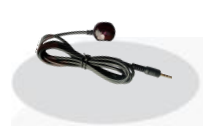

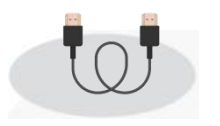

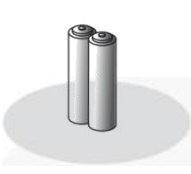

## **CAUTION!**

To avoid the risk of electric shock, do not disassemble the receiver.

There are no user-serviceable parts inside.

Refer servicing to qualified service personnel.

This receiver was manufactured in accordance with international safety standards. Please read the following precautions carefully.

## **Safety Instructions and Precautions:**

Products are designed to operate safely when installed and used according to the product instructions and safety practices.the guidelines included in this document explain the potential risks associated with equipment operation and provide important safety practices designed to minimize these risks,by carefully following the information contained in this document , you can protect yourself from hazards and create a safer environment

This product is designed and tested to meet IEC62368-1,the standard for safety of information technology equipment.this also covers the implementation of IEC62368-1 based safety standards around the world.

Retain and follow all product safety and operating instructions.always refer to the documentation supplied with your equipment observe all warnings on the product and in the operating instructions

Note: read all safety information below and operating instructions before using box to avoid injury.

Warning:failure to follow these safety instructions could result in fire,electric shock or other injury or damge electrical equipment can be hazardous if misused. Operation of this product,or similar products,must always be supervised by an adult.do not allow children access to the interior of any electrical product and do no permit them to handle and cables.

## **- Power supply network connection (100-240V ~ 50/60Hz)**

- Connect this receiver only to the type of network indicated on the label
- Unplug the receiver from the electrical outlet before beginning any maintenance or installation

### **- Connecting to antenna**

- Disconnect the receiver from the network before connecting or disconnecting the cable from the antenna
- Failure to do so may result in damage to the receiver or antenna

### **- Connecting to a TV**

• Unplug the receiver from the electrical outlet before connecting or disconnecting the cable from the TV

Failure to comply may result in damage to the receiver or TV

### **- Liquids**

• The receiver must not be exposed to liquids of **ANY** kind!

## **- Cleaning**

- Unplug the receiver from the electrical outlet before cleaning
- To remove dust, use a light damp cloth, without solvents

## **- Ventilation**

- Do not place the receiver on furniture or carpets
- Do not place any objects on top of the receiver
- Do not restrict air circulation around the receiver

## **- Earthing**

• The antenna cable must be grounded

## **- Foreign objects**

• Do not insert anything through the openings in the receiver, since you can touch a hazardous voltage point or damage the receiver

## **- Location**

- Use the receiver indoors, to avoid damaging it by weather
- Do not install the receiver near a radiator or other heat source
- Dropping the product may result in personal injury and serious damage to the receiver

## **- Lightning, storm**

• Unplug the receiver from the wall outlet and disconnect the antenna during a lightning storm or when unused for long periods of time

• This will prevent damage to the circuit due to lightning or voltage fluctuations

## \*\***- Repair**

- If it is necessary to repair, it is necessary to be sure of the qualification of the service
- Unauthorized repairs can lead to additional damage

## **- FRONT PANEL:**

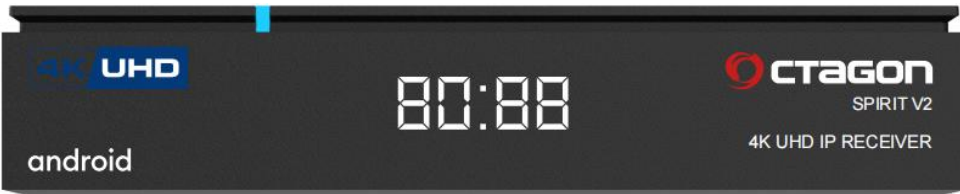

**LED status indicator**

Displays the current status of the receiver (red / green)

## **Receiver of IR signals**

The sensor of the IR signals from remote control

## **- REAR AND SIDES PANELS:**

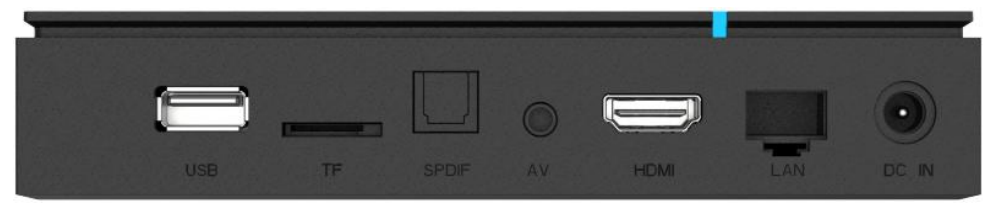

## **USB 3.0**

USB 3.0 port

**TF Card**

**AV - Audio & Video**

Composite AV output for TV-set connection

**SPDIF AUDIO**

Digital audio output

**HD OUT &HDMI**

HD OUT - high quality digital audio and video output

## **LAN&ETHERNET**

Connection to Internet via LAN cable

## **DC IN-12V**

Power socket. Attention! You must use the original 12 volts power adapter included in the box!

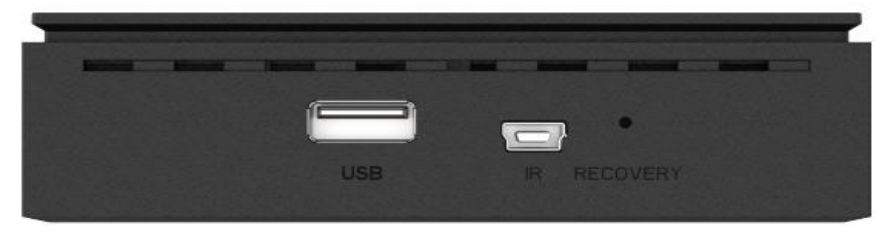

## **USB 2.0**

Used to play media files, update software and work with WiFi / 3G dongles

 $\cdot$  IR

Plug for external IR-sensor.

## **RCOVERY**

RESET Taste für Service.

## FERNBEDIENUNG

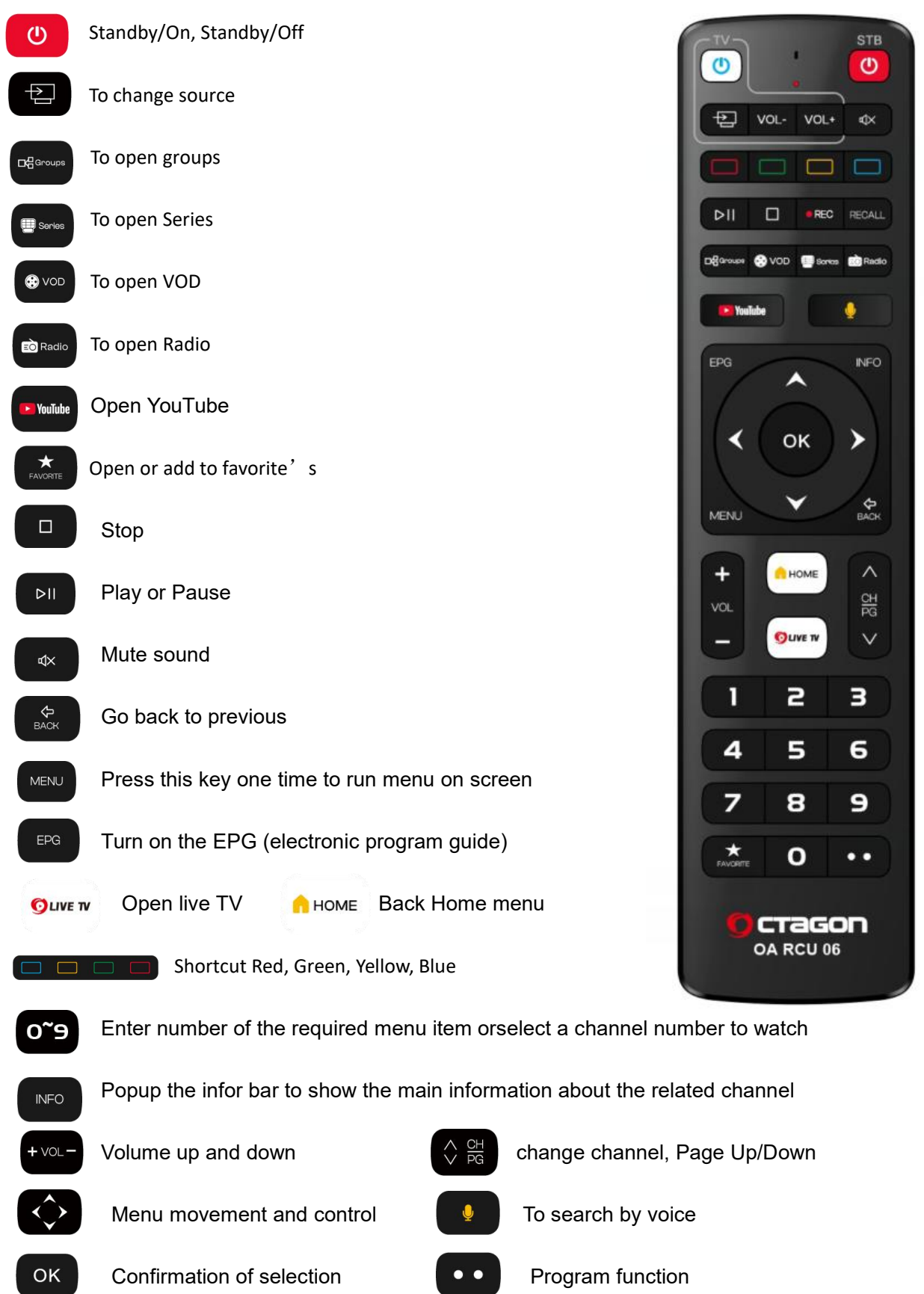

## **Specifications**

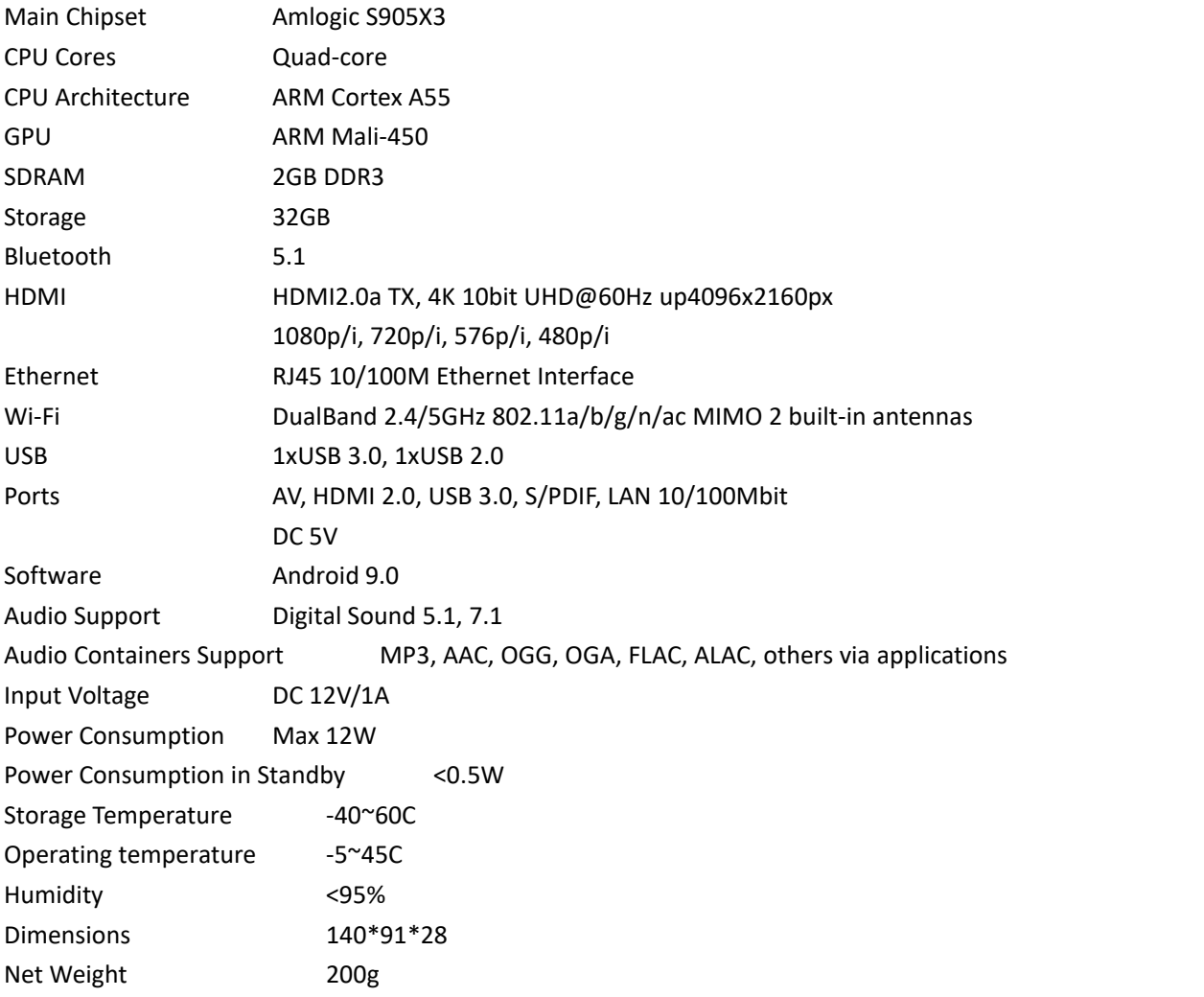

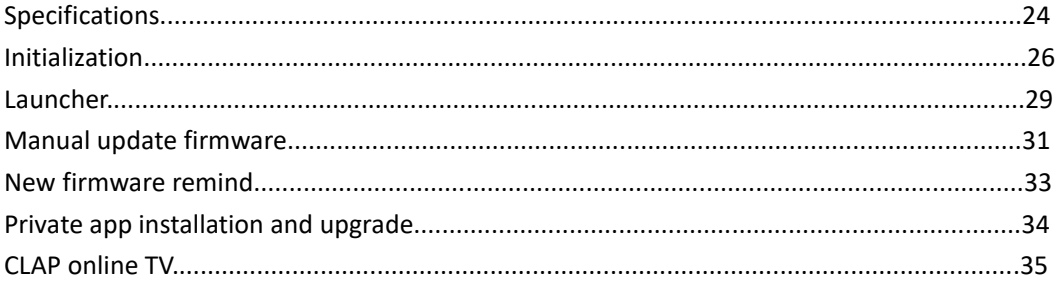

# **Initialization**

This is the first screen you will see when power on the receiver, you need to press RCU "OK" button for 6 seconds to enter paring mode (RCU will blink the led).

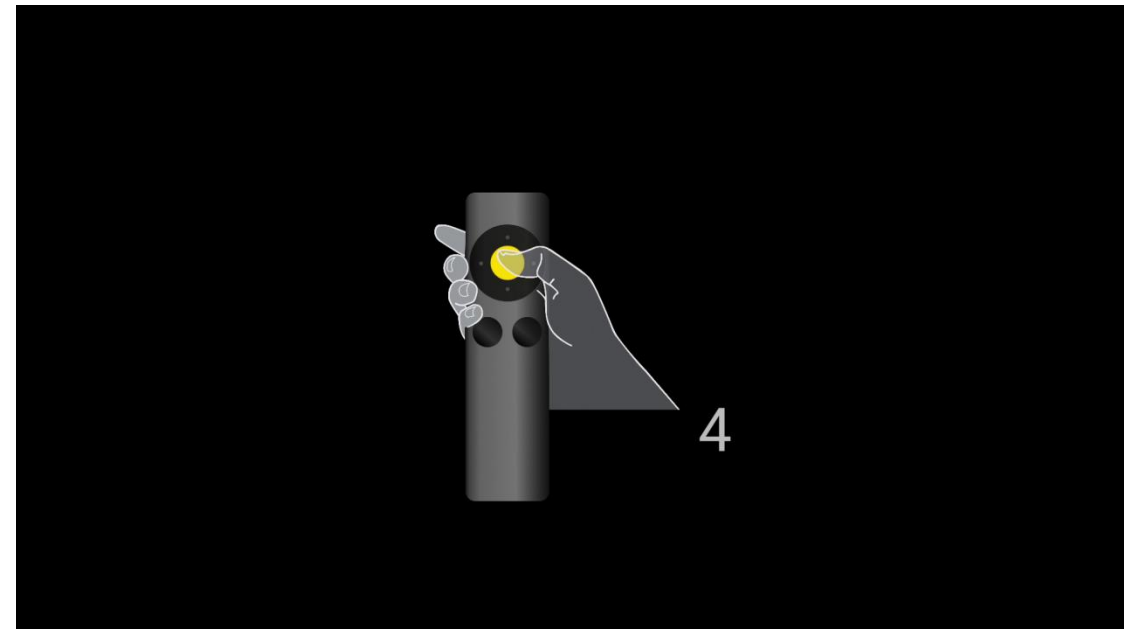

When receiver caught the RCU paring signal, it will show paring screen.

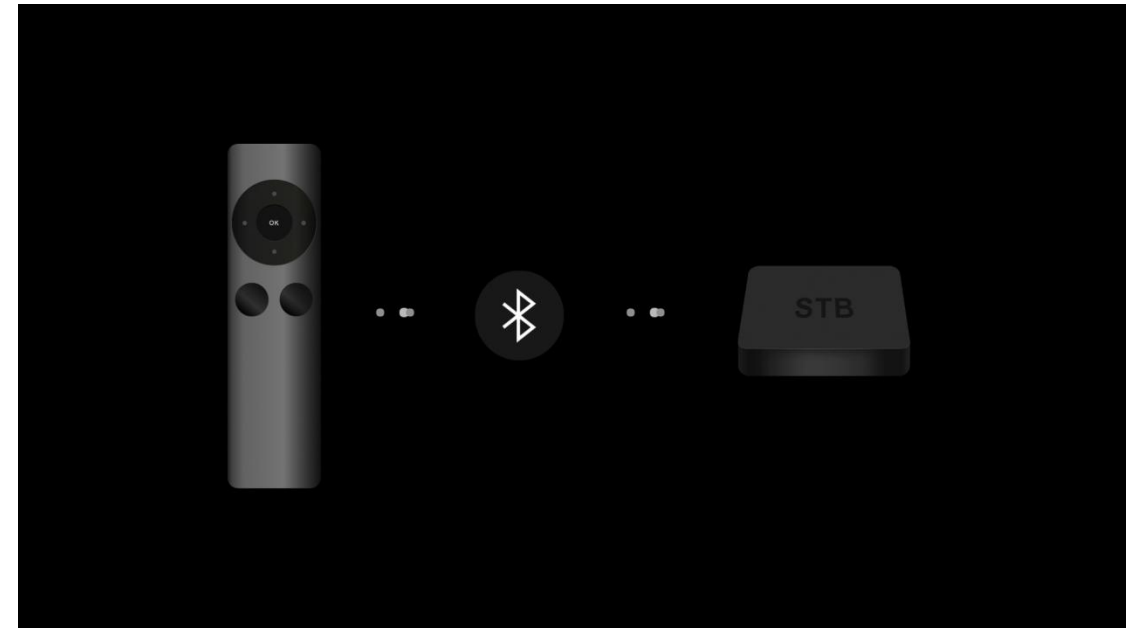

After paring successful, it will show language selection menu.

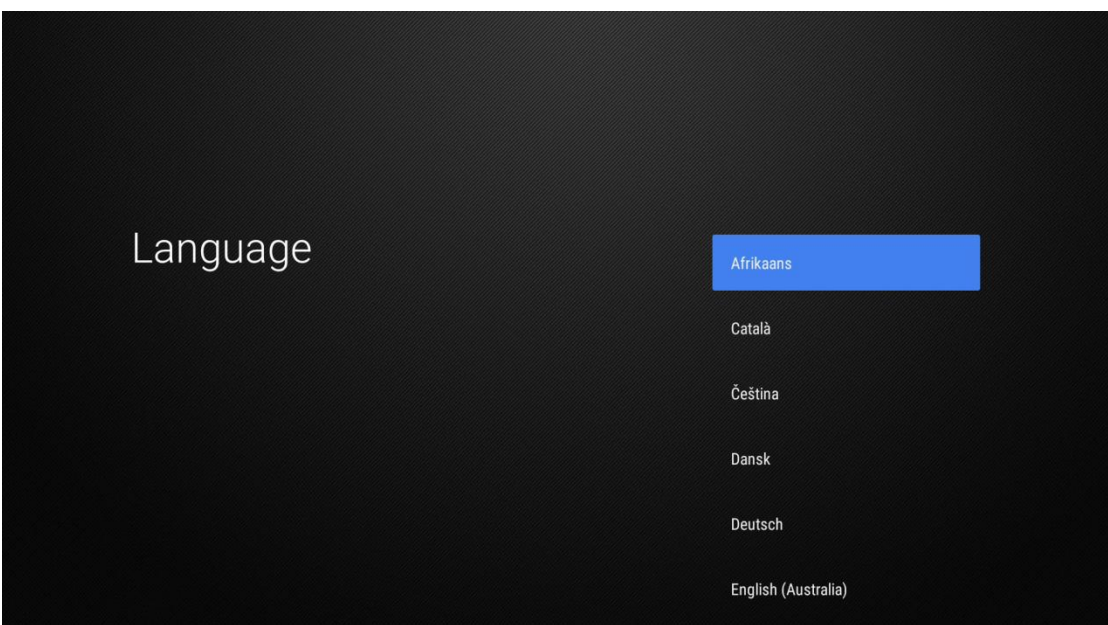

Setting internet connection by Ethernet

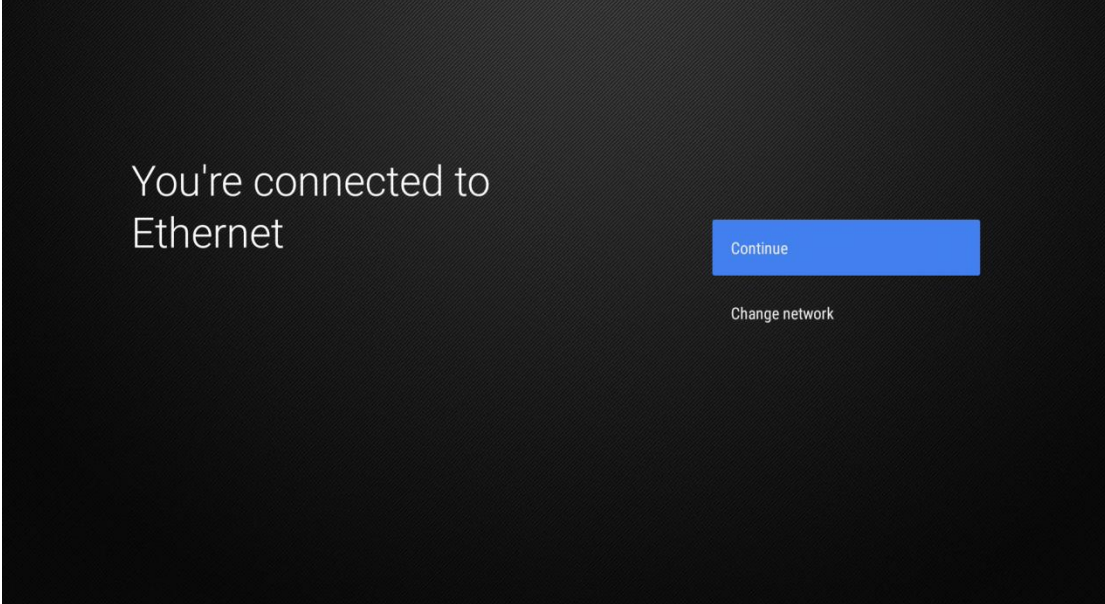

Or selection "Change network" for Wi-Fi

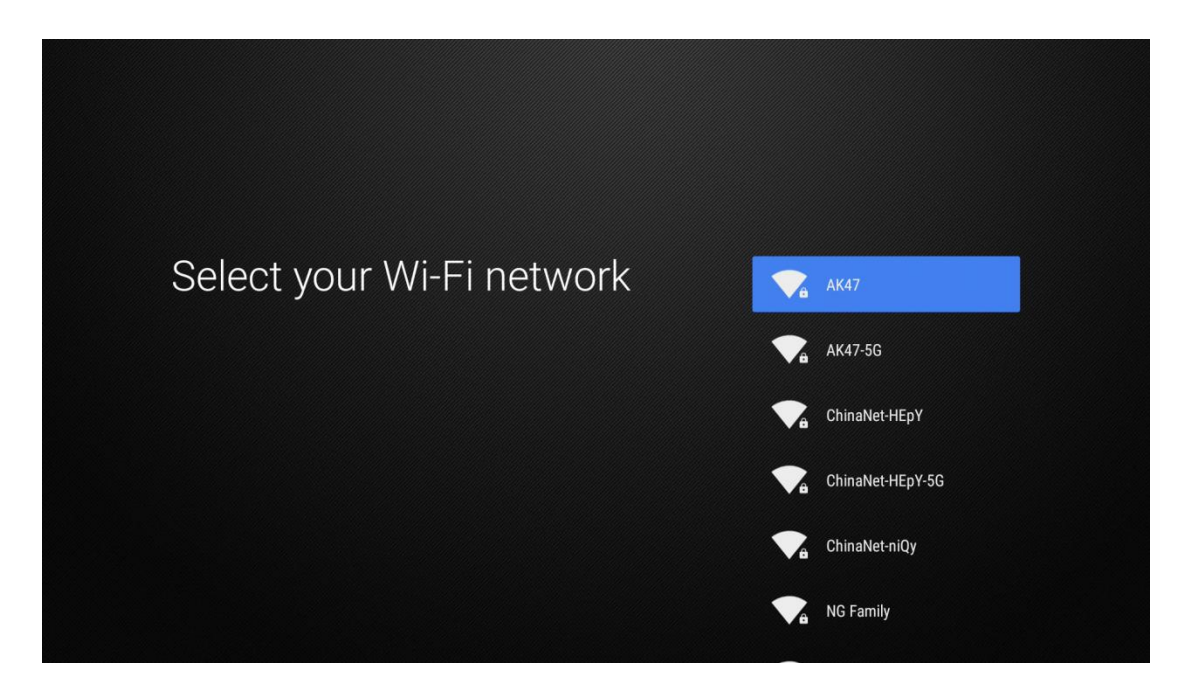

After internet connected, receiver will install the basic applications and default configuration.

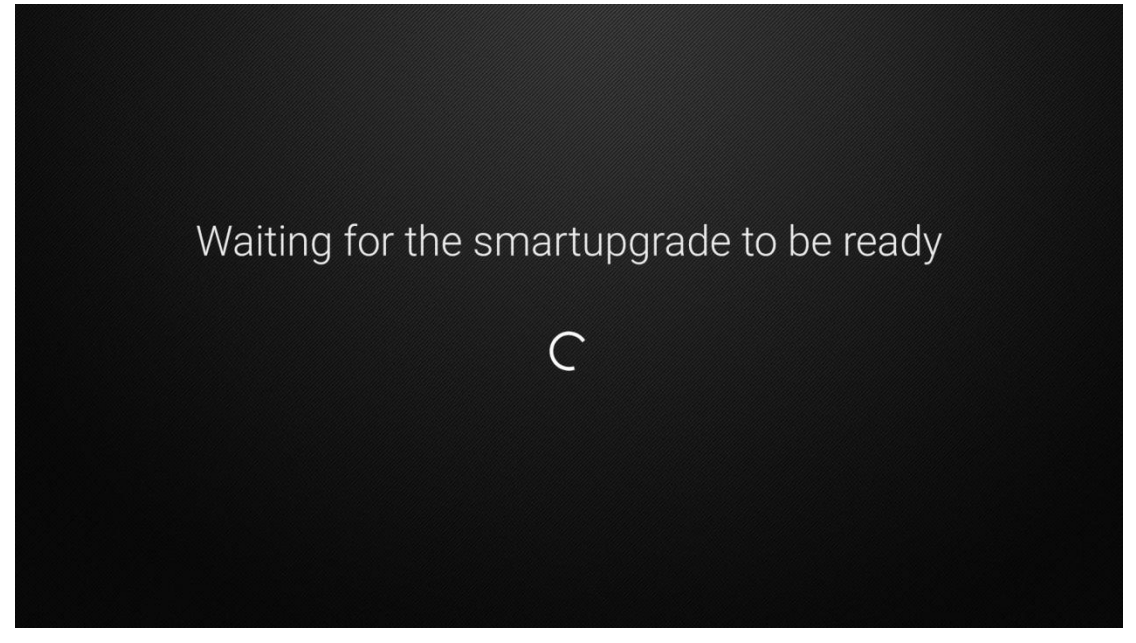

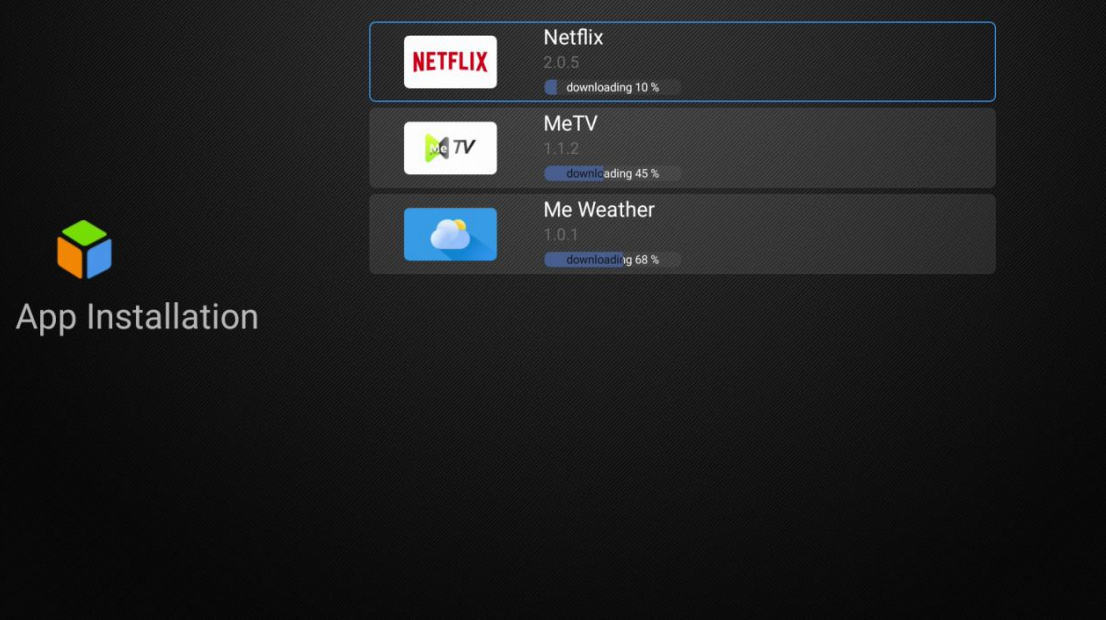

# **Launcher**

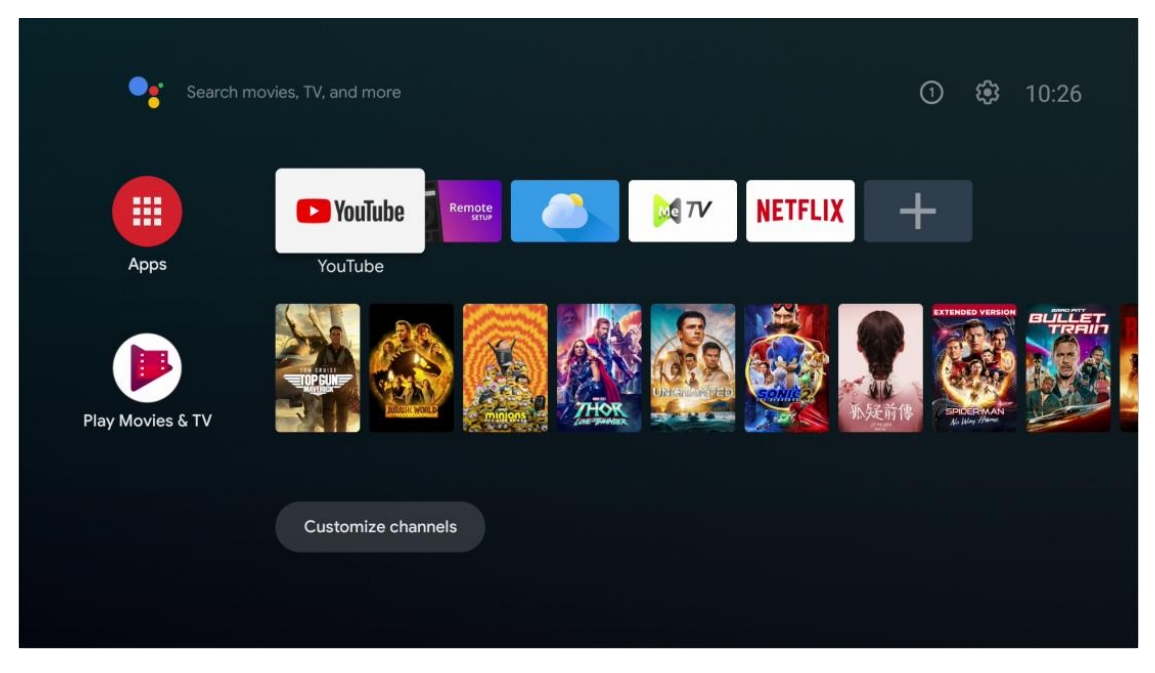

Long press "OK" button will show you the more functions, like remove, move.

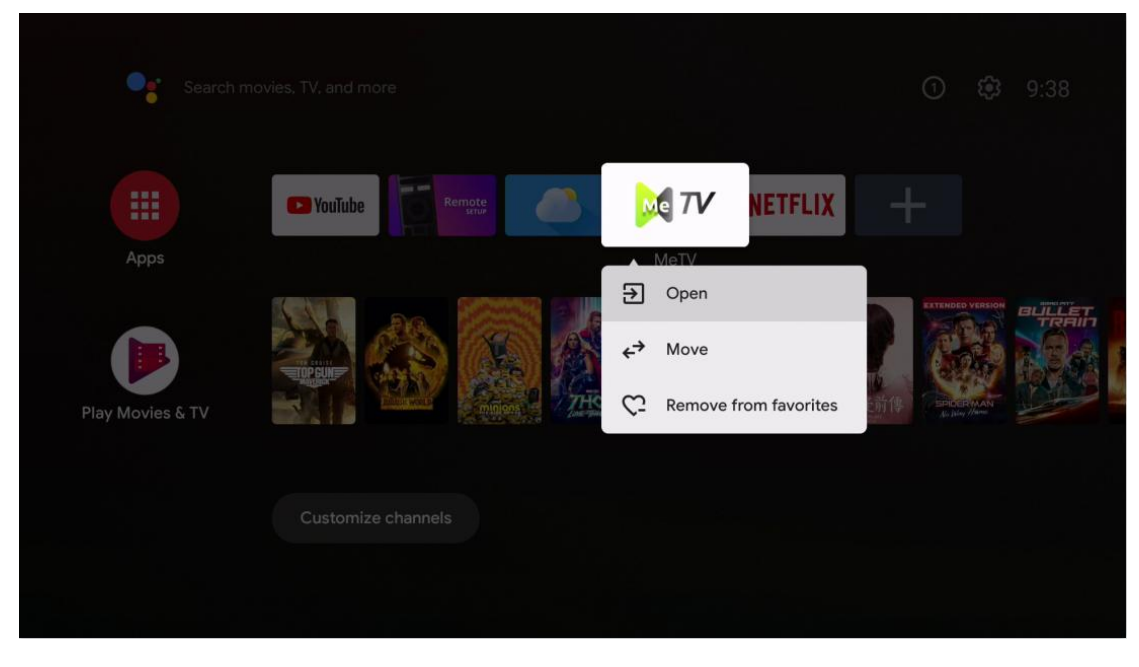

Press "+" icon, you can add more apps into launcher.

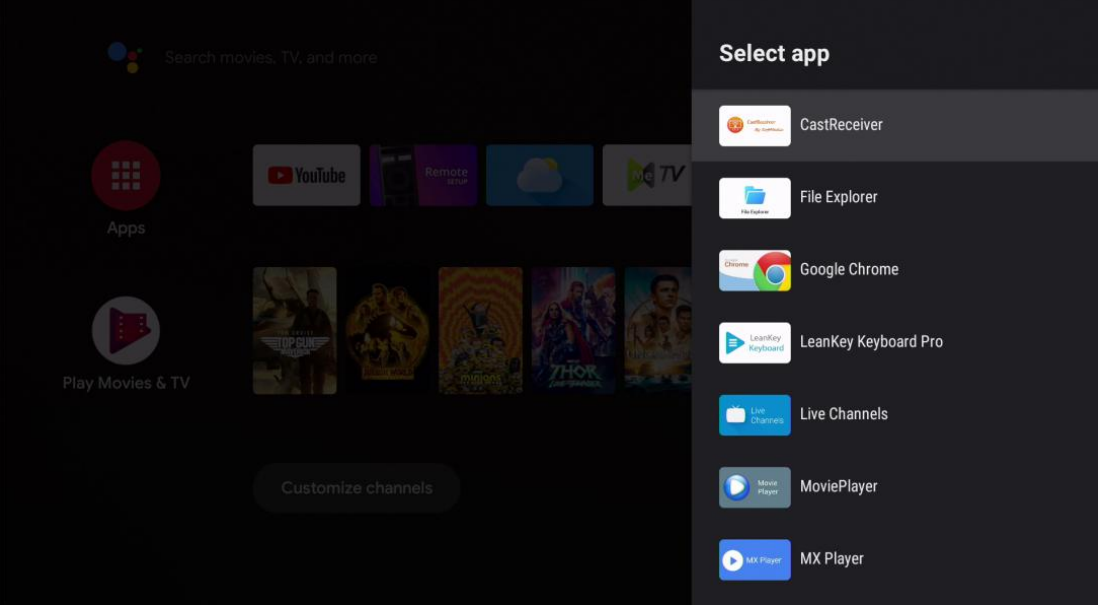

# **Manual update firmware**

Enter Settings > Extended settings > System Update

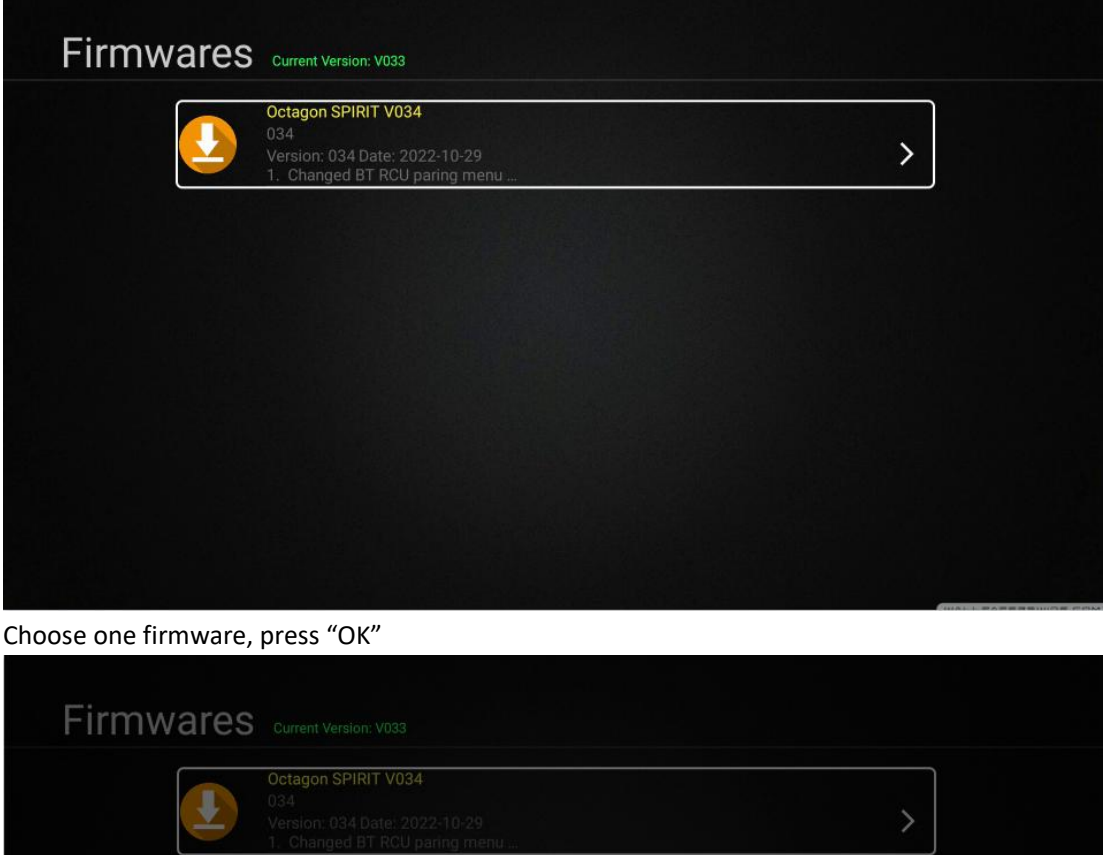

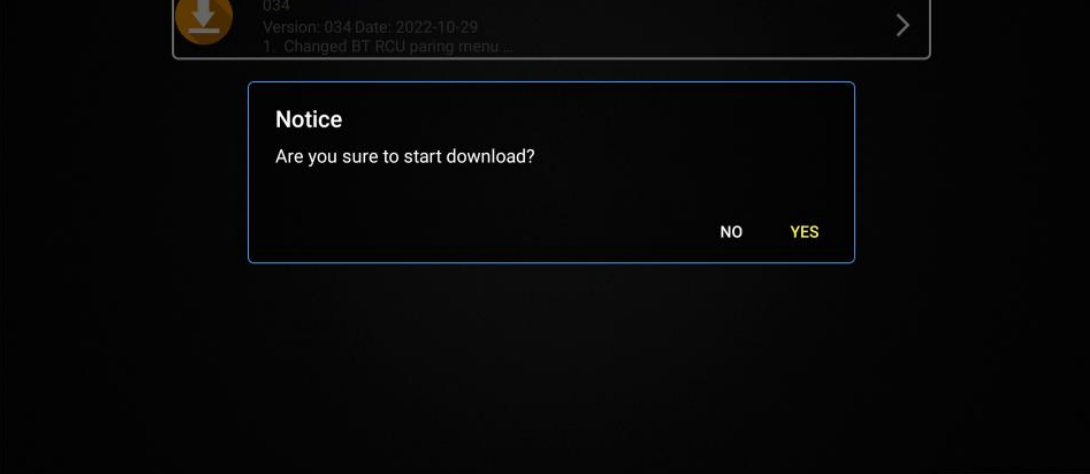

Choose "YES" to start downloading

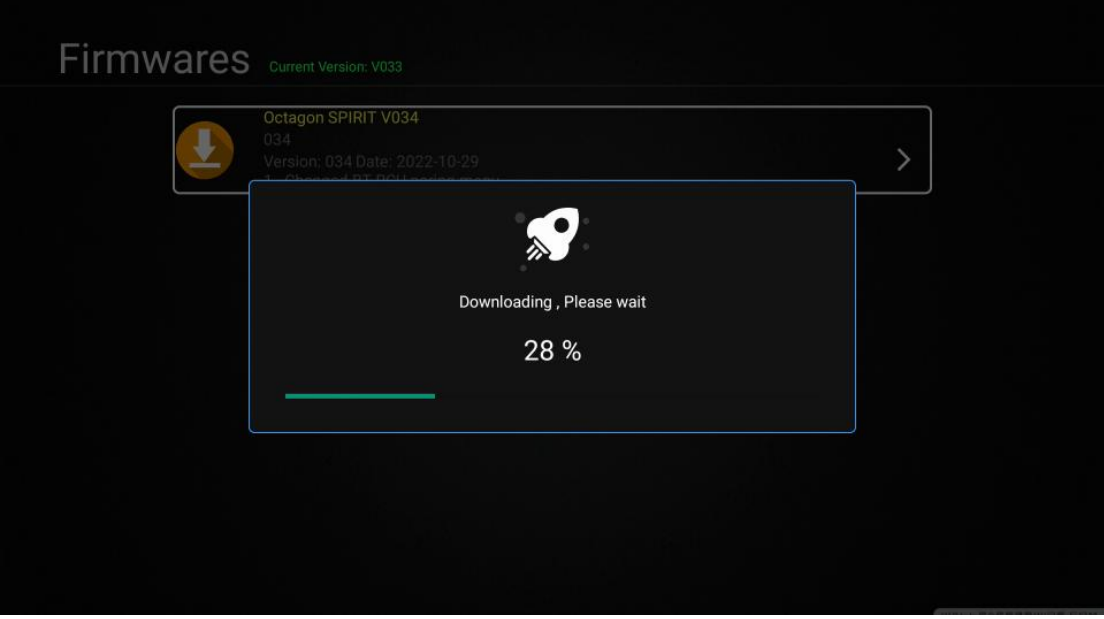

After downloading finished, it will ask you again to confirm upgrade

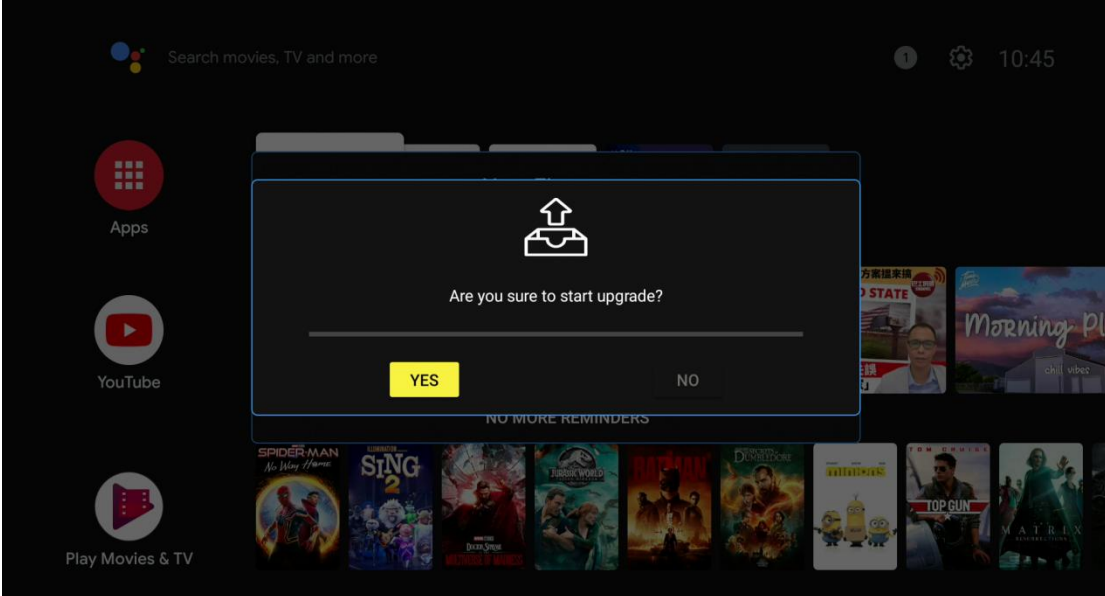

Choose "YES", it willenter upgrading

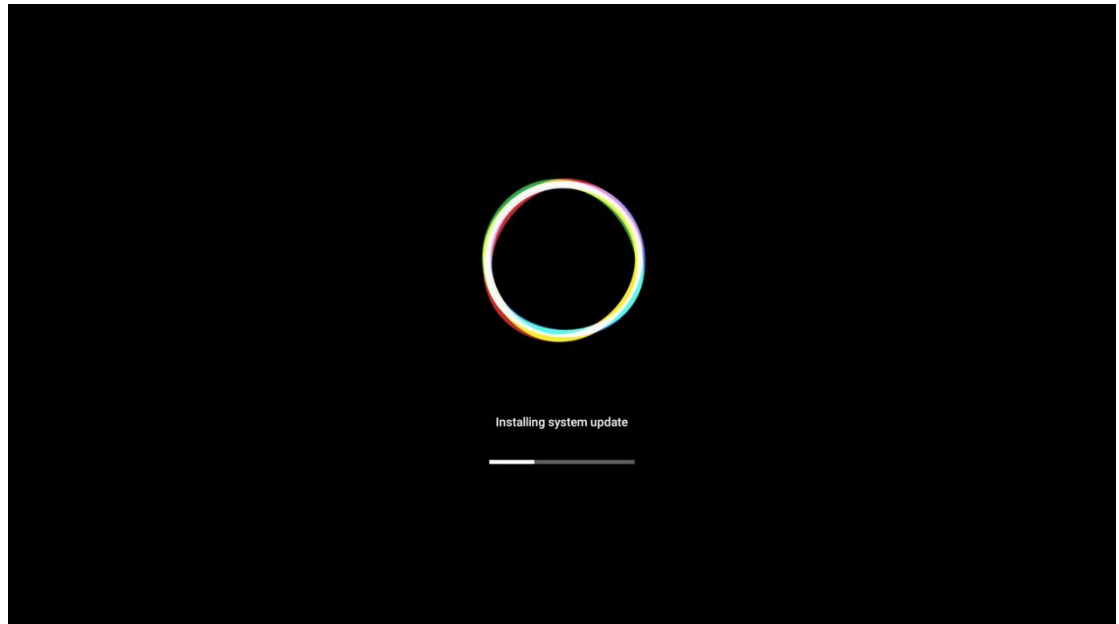

When upgrading finished, it will reboot automatic.

# **New firmware remind**

When new version firmware online, it will pop message

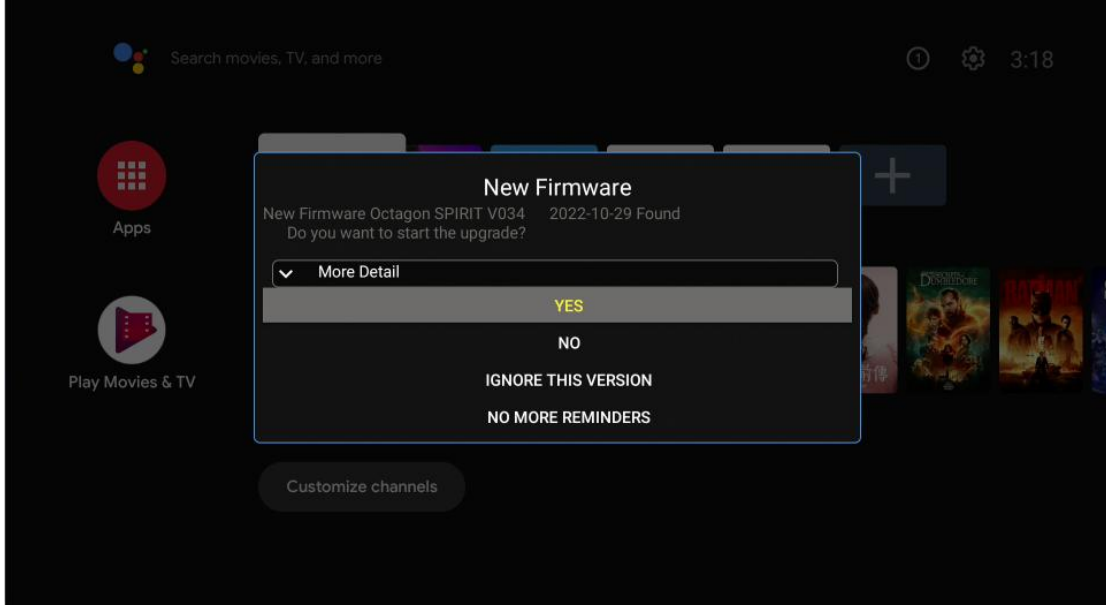

Choose "YES", it will start to download and upgrade same as "Manual update firmware".

# **Private app installation and upgrade**

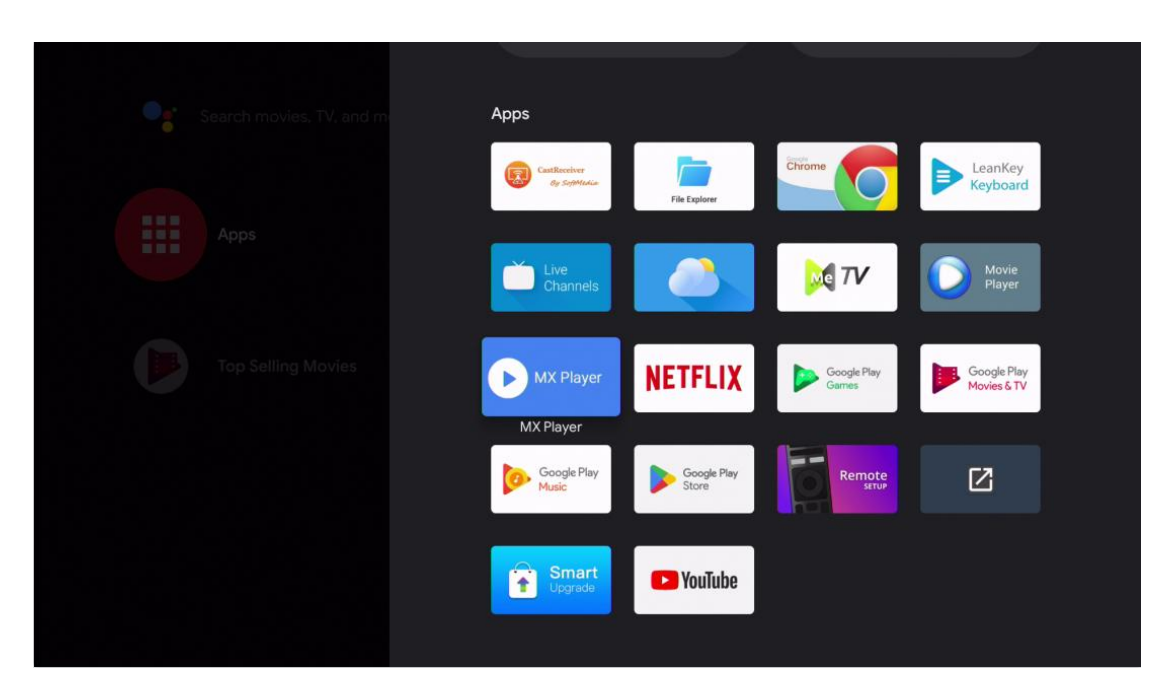

Open "Smart Upgrade" app, it will show the private app list

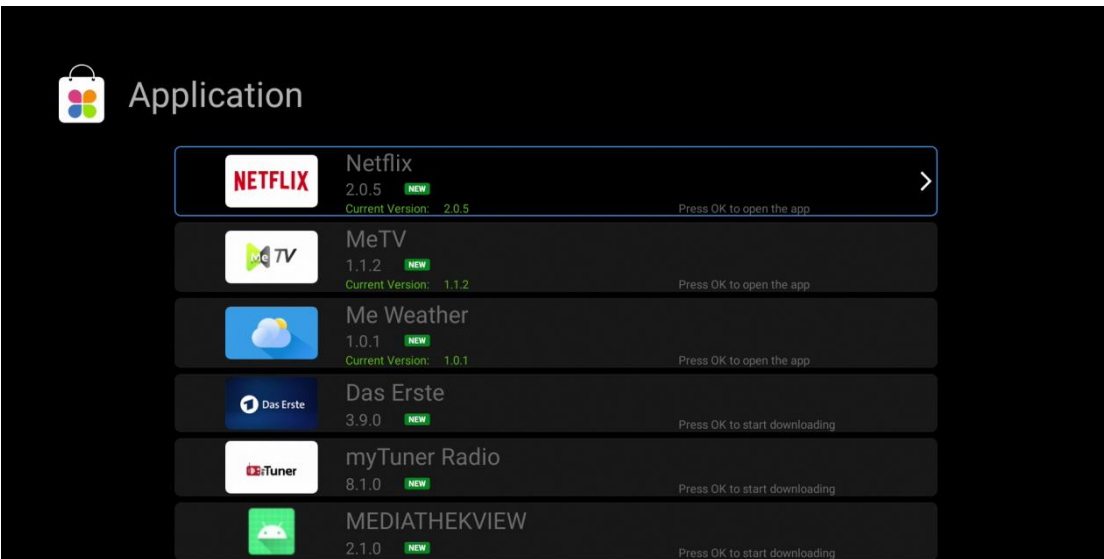

Press "RIGHT" button, you can choose one version to upgrade or downgrade

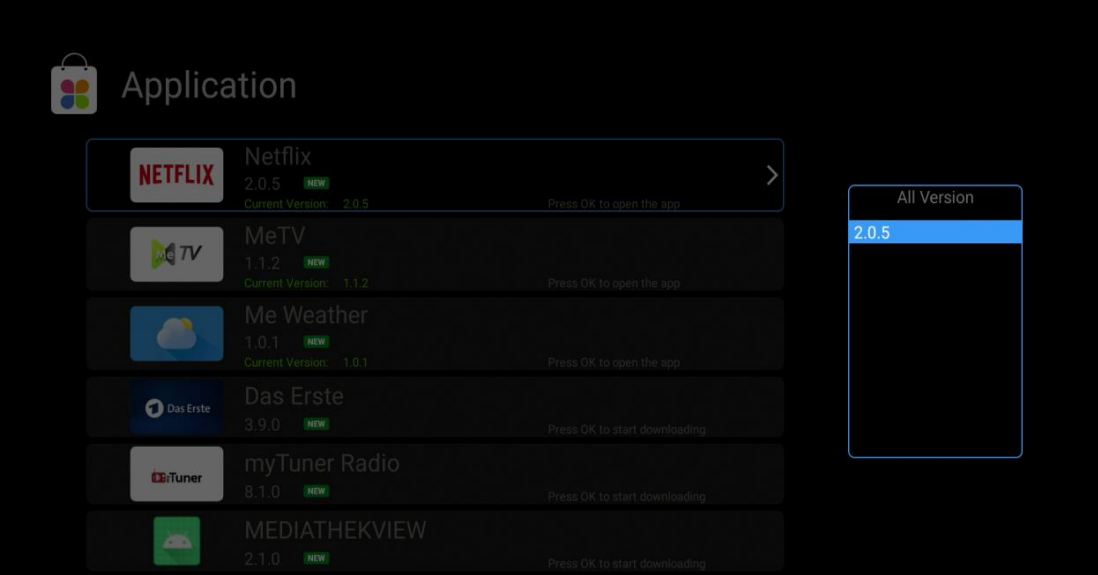

## **MeTV**

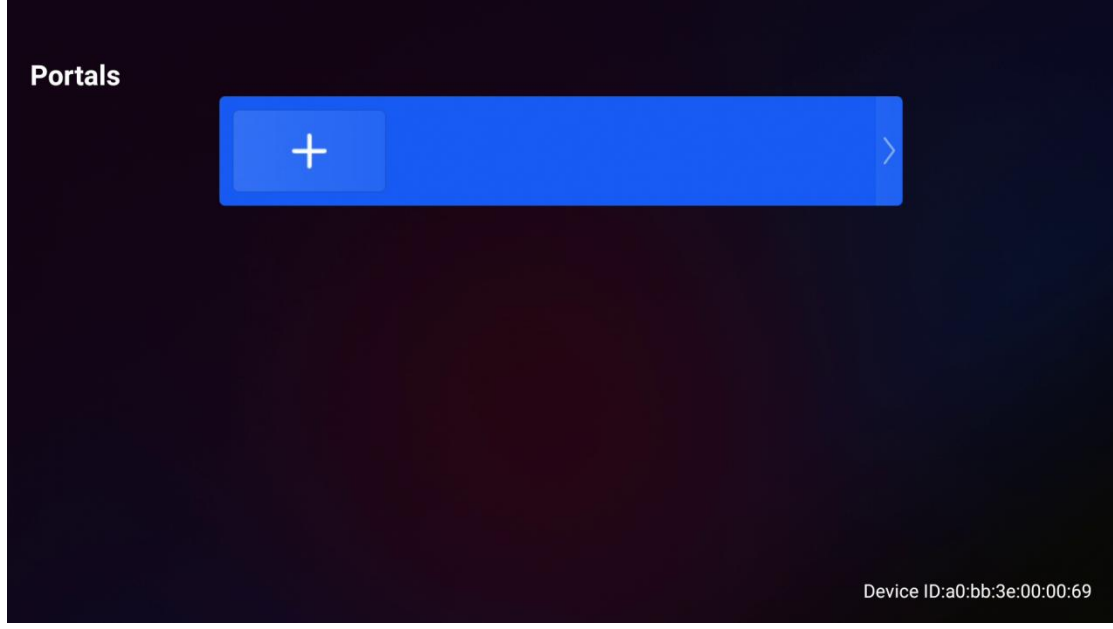

Press "RIGHT" button

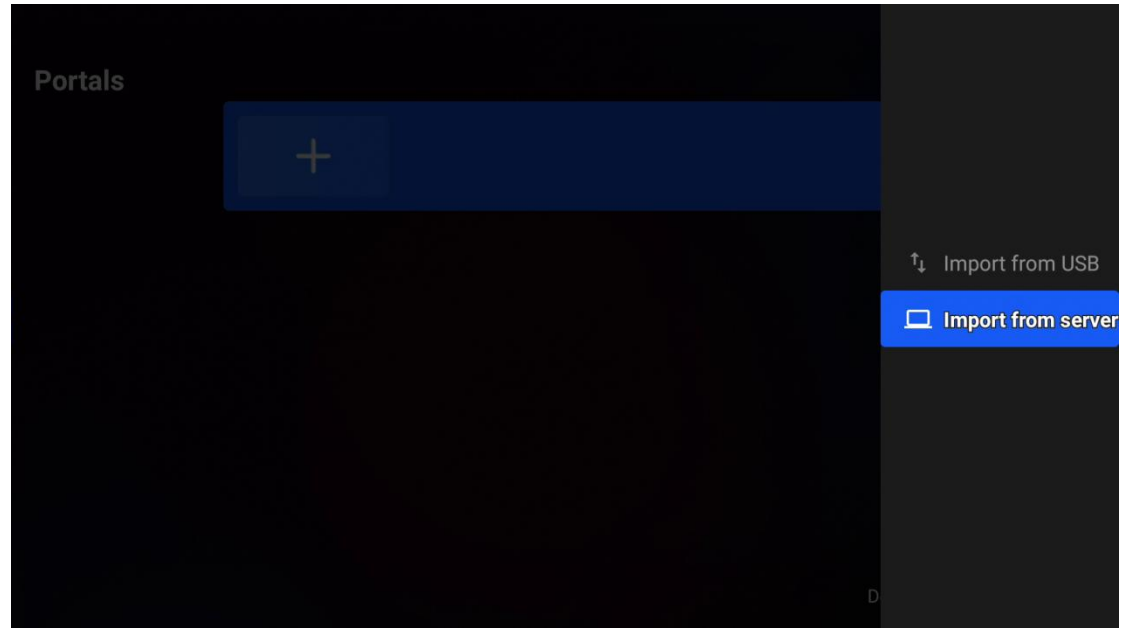

Choose "Import from USB" to install portals from USB. Choose "Import from server" to install portals from internet.

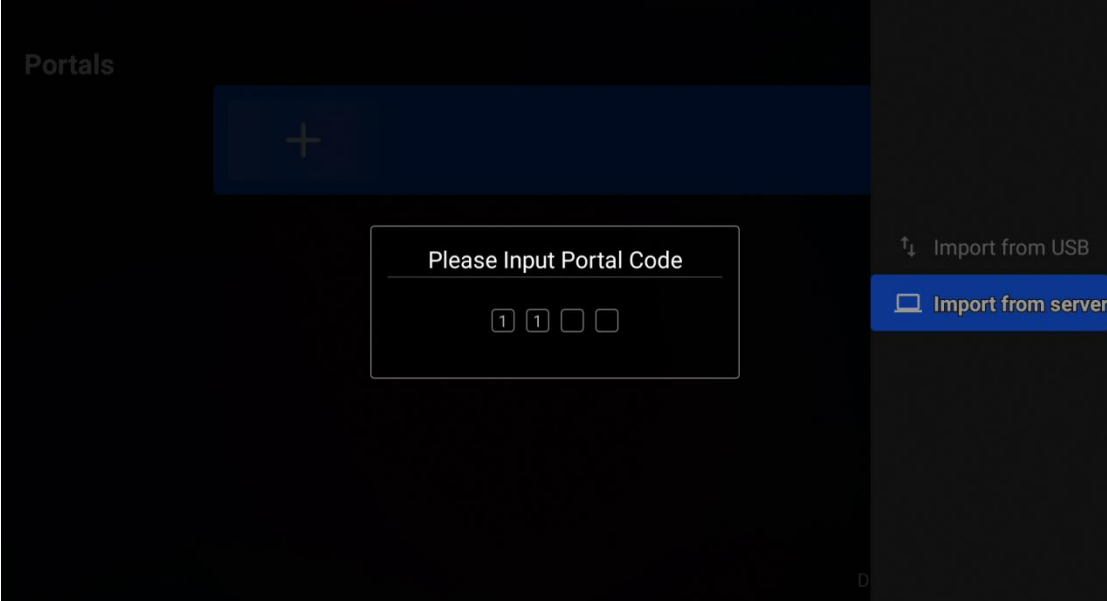

Enter "Portal code", will install the portals.

Also you can edit the portal by manual.

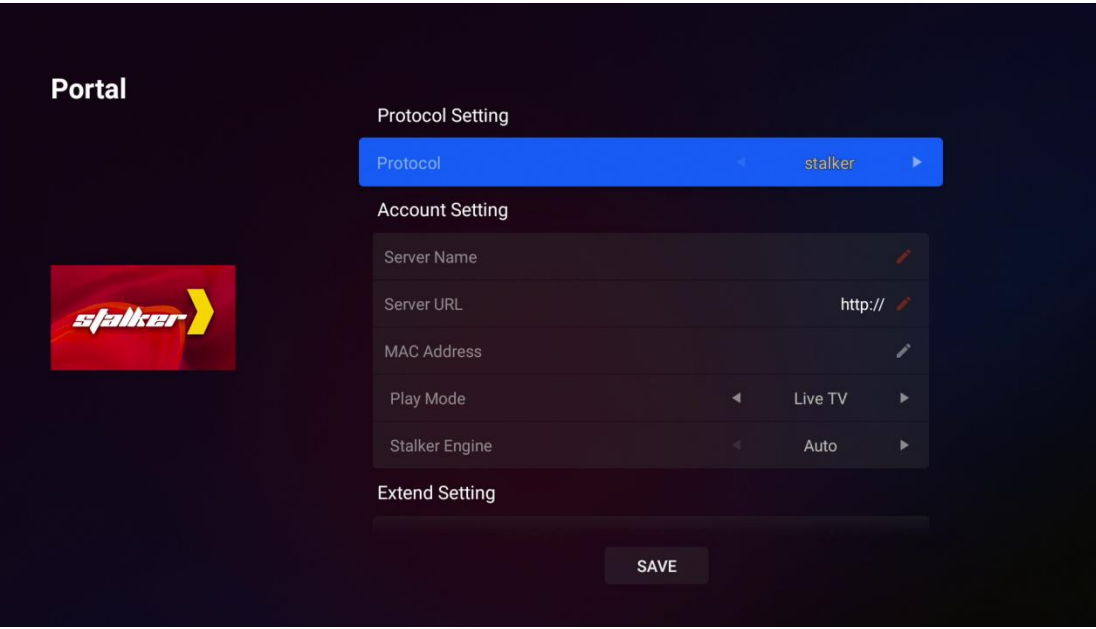

## **WIFI Module:**

Wlan Standard :IEEE 802.11b/g/n Frequency Range:2.400GHz~2.497GHz(2.4GHz ISM Band) Number of Channels: 2.4GHz CH1~CH14 Modulation:802.11b DQPSK,DBPSK CCK 802.11g/n:OFDM/64QAM 16QAM QPSK BPSK Output Power:802.11b/11Mbps:17±2dbm@EVM≤-15db 802.11g/54Mbps:15±2dbm@EVM≤-28db 802.11n/MCS7:14±2dbm@EVM≤-30db RX sensitivity: 802.11b/11Mbps:-85dbm 802.11g/54Mbps:-72dbm 802.11 n HT20/MCS7:-70dbm 802.11n HT40/MCS7:-66dbm Wlan Standard :IEEE 802.11a/n/ac 2x2 Wifi compliant Frequency Range:4.900GHz~5.845GHz(5.0GHz ISM Band) Number ofChannels:5.15 GHz ~5.25 GHz(36,40,44,48) 5.25 GHz ~5.35 GHz(52,56,60,64) 5.5GHz~5.7GHz(100,104,108,112,116,120,124,128,132,136,140) 5.725 GHz ~5.825 GHz(149,153,157,161,165) Modulation:802.11a OFDM/64QAM,16QAM,QPSK BPSK 802.11n:OFDM/64QAM 16QAM QPSK BPSK 802.11ac:OFDM/256QAM Output Power:802.11a/54Mbps:15±2dbm@EVM≤-25db 802.11n HT20/MCS7:14±2dbm@EVM≤-28db 802.11n HT40/MCS7:14±2dbm@EVM≤-28db 802.11ac VHT20/MCS8:13±2dbm@EVM≤-30db

802.11ac VHT40/MCS9:13±2dbm@EVM≤-32db 802.11ac VHT80/MCS9:13±2dbm@EVM≤-32db RX sensitivity: 802.11a/54Mbps:-72dbm 802.11n HT20/MCS7:-69dbm 802.11n HT40/MCS7:-67dbm 802.11ac HT20/MCS8:-65dbm 802.11ac HT40/MCS9:-60dbm 802.11ac HT80/MCS9:-55dbm Maximum input level:802.11a/n/ac:-20dbm Maximum output level:802.11a/b/g/n/ac:20dbm

> **Service OCTAGON Germany Buendtenaecker 2 D-79730 Murg Tel: 0049-(0)7763-704484 Fax: 0049-(0)7763-704483 E-Mail: info@octagon-germany.de Internet: www.octagon-germany.de Support: www.octagon-forum.eu WEEE-Reg.-Nr. DE 69966297**

**www.octagon-germany.eu www.octagon-forum.eu**